МІНІСТЕРСТВО ОСВІТИ І НАУКИ, МОЛОДІ ТА СПОРТУ УКРАЇНИ

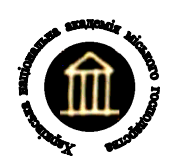

ХАРКІВСЬКА НАЦІОНАЛЬНА АКАДЕМІЯ МІСЬКОГО ГОСПОДАРСТВА

# **МІКРОПРОЦЕСОРНА ТЕХНІКА**

# МЕТОДИЧНІ ВКАЗІВКИ ДО ВИКОНАННЯ ЛАБОРАТОРНИХ РОБІТ

(для студентів 4 курсу всіх форм навчання напряму підготовки 6.050701 – «Електротехніка та електротехнології» спеціальності "Світлотехніка та джерела світла")

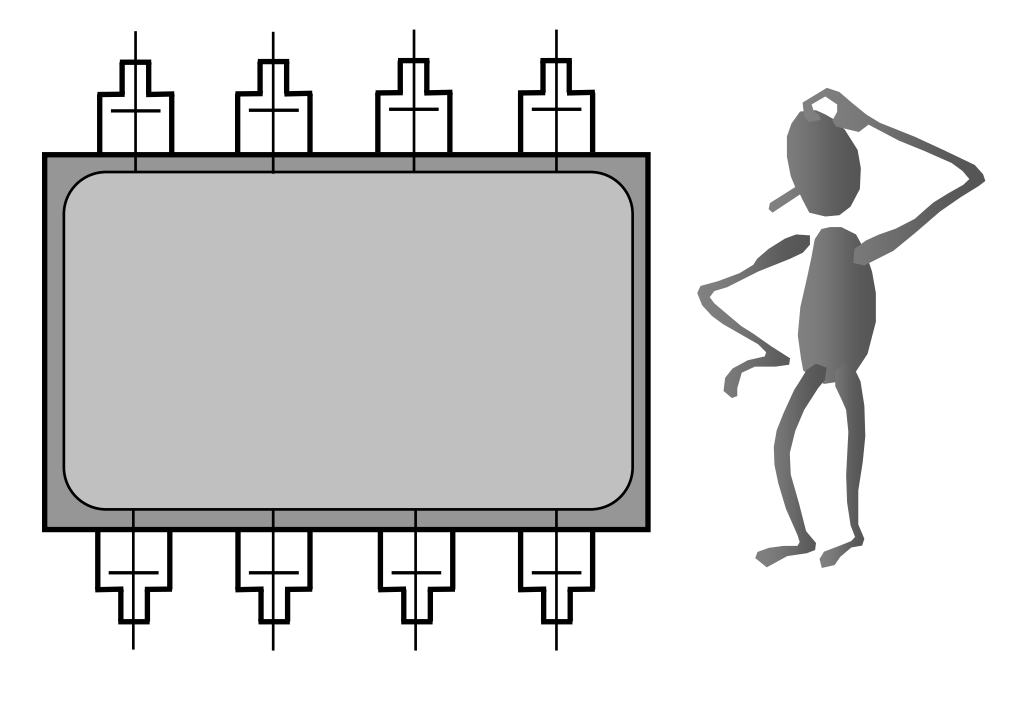

Харків –ХНАМГ– 2011

Мікропроцесорна техніка: методичні вказівки до виконання лабораторних робіт (для студентів 4 курсу всіх форм навчання напряму підготовки 6.050701 – «Електротехніка та електротехнології» спеціальності "Світлотехніка та джерела світла")/ Харк. нац. акад. міськ. госп-ва; уклад.: О. Ф. Білоусов, Ю. П. Колонтаєвський, А. Г. Сосков. – Х.: ХНАМГ, 2011. – 58 с.

Укладачі: доц., к.т.н. О. Ф. Білоусов, доц., к.т.н. Ю. П. Колонтаєвський, проф., д.т.н. А. Г. Сосков

Рецензент: доц., к.т.н. П. П. Рожков

Рекомендовано кафедрою теоретичної та загальної електротехніки, протокол № 11 від 2.06.2011 р.

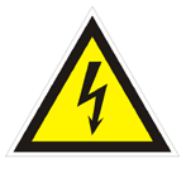

# *ТЕХНІКА БЕЗПЕКИ* *ПРИ ВИКОНАННІ ЛАБОРАТОРНИХ РОБІТ*

*До виконання лабораторних робіт студенти допускаються після інструктажу з техніки електричної та протипожежної безпеки у лабораторії промислової електроніки***,** *про що обов***'***язково робиться відповідний запис до журналу реєстрації інструктажів з питань охорони праці***.** 

*Напруги на доступних для дотику виводах лабораторного устаткування не перевищують допустимих значень у* **42** *В для змінного струму та* **110** *В для постійного***.** *Незважаючи на це***,** *оскільки живлення устаткування та вимірювальних приладів здійснюється від мережі* **220** *В напруги змінного струму***,** *при виконанні робіт не слід доторкатися одночасно до двох одиниць устаткування або приладів***,** *а також до труб центрального опалення та використовувати у якості указок струмопровідні предмети* **(***у т***.** *ч***.** *олівці з графітовим стрижнем***).** 

*Забороняється розміщувати на робочих місцях одяг та інші особисті речі***,** *що не використовуються для роботи***.** 

*Забороняється без дозволу викладача переміщуватись на інші робочі місця***,** *покидати робочі місця та межі лабораторії***.** 

*При виявленні несправності устаткування та вимірювальних приладів або відхилень у їхній роботі***,** *їх необхідно знеструмити і повідомити про це* *викладачеві***.** 

*У разі виникнення нещасного випадку необхідно вимкнути живлення лабораторії***,** *надати потерпілому першу допомогу***,** *негайно сповістити викладача***.** 

*У разі виникнення загоряння у лабораторії необхідно вимкнути живлення лабораторії та загасити полум***'***я вогнегасником***,** *негайно сповістити викладача***.** 

*Після закінчення виконання робіт необхідно вимкнути живлення устаткування та вимірювальних приладів***,** *навести лад на робочому місці***,**  *сповістити викладача***.** 

#### **ВСТУП**

Ці методичні вказівки складені відповідно до програми курсу "Мікропроцесорна техніка", що вивчається студентами 4 курсу всіх форм навчання напряму підготовки 6.050701 – «Електротехніка та електротехнології» спеціальності "Світлотехніка та джерела світла".

Метою лабораторних робіт є формування у студентів знань і практичних навичок при дослідженні мікропроцесорних пристроїв.

Методика проведення лабораторних робіт пов'язана з наявністю необхідного устаткування і організацією робочих місць у лабораторії промислової електроніки кафедри теоретичної та загальної електротехніки, кількістю навчальних груп, які одночасно приступають до виконання лабораторних робіт.

Студенти повинні заздалегідь готуватися до занять у лабораторії, вивчаючи відповідні розділи теоретичного курсу за лекційними записами і навчальною літературою та знайомлячись зі змістом лабораторної роботи за даними методичними вказівками. Також заздалегідь необхідно заготовити таблиці для фіксації результатів експериментів і кальку або інший подібний прозорий матеріал для зняття осцилограм.

Перед виконанням лабораторної роботи студенти знайомляться на робочому місці з приладами та устаткуванням. Експериментальна частина виконується самостійно відповідно до методичних вказівок під керівництвом і контролем викладача з дотриманням правил техніки безпеки.

За результатами виконання лабораторної роботи складається звіт (форму наведено у Додатку А). Оформлення звіту повинно відповідати вимогам ДСТУ 3008-95 «Документація. Звіти у сфері науки й техніки». Особливу увагу варто приділяти формулюванню висновків за виконаною роботою, у яких необхідно зіставити результати експериментальних досліджень з відомими з теоретичного курсу закономірностями.

Схеми електричні принципові виконуються згідно з вимогами державних стандартів і з застосуванням креслярського знаряддя. У схемах, формулах і таблицях необхідно використовувати стандартні умовні позначення.

Для здачі лабораторної роботи студент повинен представити повністю оформлений звіт, уміти пояснити будь-який з проведених дослідів і відповісти на контрольні запитання викладача.

# **Лабораторна робота № 1 ДОСЛІДЖЕННЯ ЛОГІЧНИХ ЕЛЕМЕНТІВ І ЦИФРОВИХ ПРИСТРОЇВ НА ІМС**

#### 1. МЕТА РОБОТИ

1) Дослідження логічних елементів.

 2) Дослідження реверсивного двійково-десяткового лічильника і двійководесяткового дешифратора.

#### 2. ОБЛАДНАННЯ

1) Стенд лабораторний № 5, 6.

2) Мультиметр ВР11.

3) Осцилограф С1-93 (С1-83).

3. ЗМІСТ РОБОТИ

1) Дослідження роботи логічного елемента НІ у статичному і динамічному режимах.

2) Дослідження роботи двовходових логічних елементів АБО-НІ, І та І-НІ у статичному і динамічному режимах.

3) Дослідження роботи дворозрядного реверсивного двійководесяткового лічильника.

4) Дослідження роботи дешифратора, що перетворює двійководесятковий код у десятковий.

#### 4. ПОРЯДОК ВИКОНАННЯ РОБОТИ

4.1. Ознайомитися з робочим місцем і приладами.

4.2. Ввімкнути вимірювальні прилади і живлення стенда лабораторного. Тумблер у середній частині лицьової панелі стенда (між мнемосхемами) встановити у ліве положення.

4.3. Дослідження роботи логічних елементів робити за допомогою схеми, зображеної на рис. 1.1 (верхня мнемосхема на лівій половині лицьової панелі стенда лабораторного).

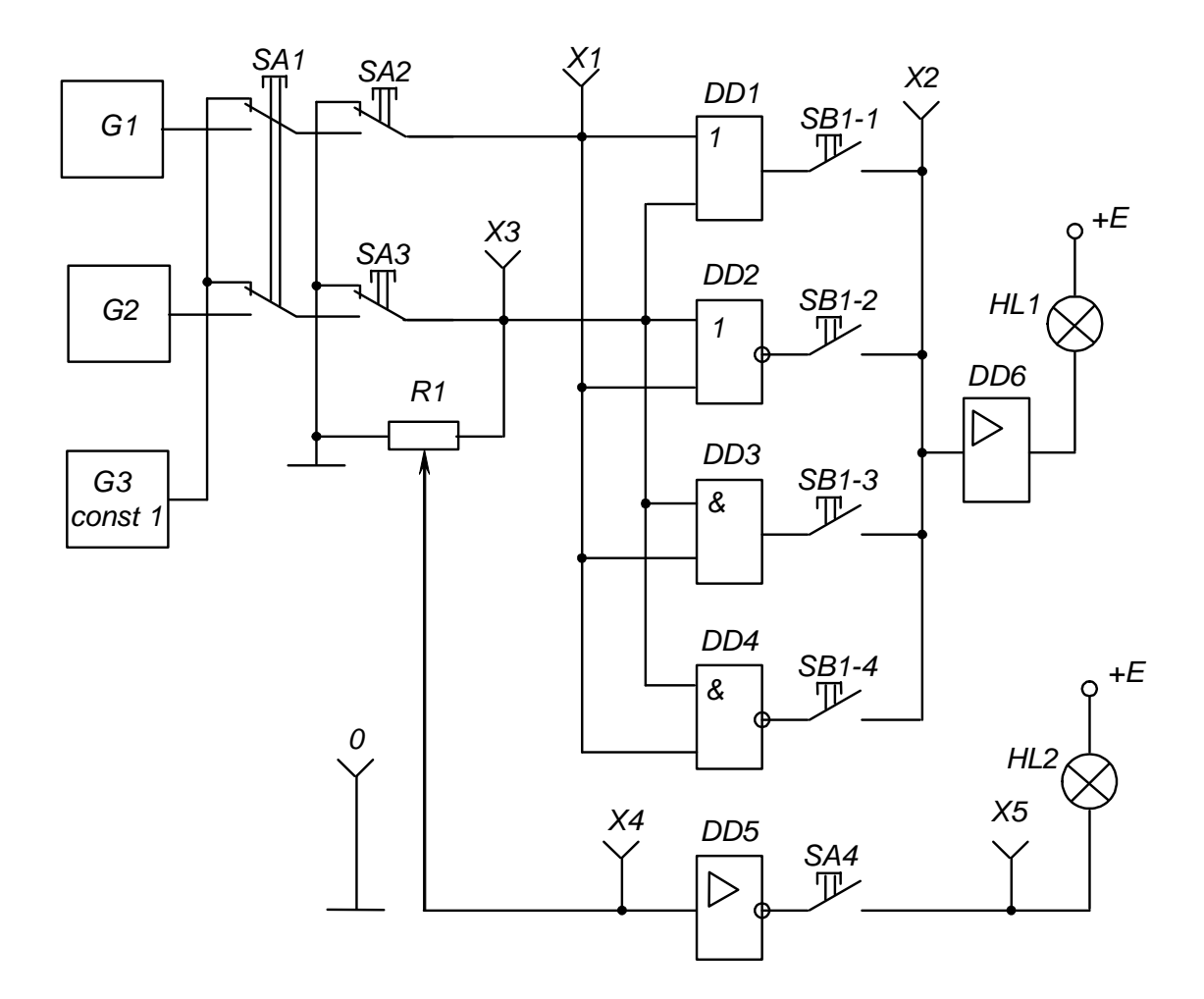

Рис. 1.1 – Схема для дослідження логічних елементів

#### 4.4. Дослідження роботи логічного елемента НІ

#### у статичному режимі

4.4.1. Установити границю виміру мультиметра "20 V" за постійним струмом і підімкнути його до клем  $X4$  та " $\perp$ ", дотримуючись полярності.

Перемикачі *SА3* і *SА4* встановити у натиснуте положення, а всі інші – у не натиснуте.

4.4.2. Обертаючи ручку резистора *R<sup>1</sup>* із крайнього лівого положення за годинниковою стрілкою, зафіксувати момент згасання індикаторної лампи *НL2*. Записати значення вхідної напруги елемента, що відповідає його порогу спрацьовування.

4.4.3. Установивши ручку резистора *R<sup>1</sup>* у крайнє праве положення, записати максимальне значення напруги вхідного сигналу (дорівнює напрузі джерела живлення +*Е*).

Вимкнути і від'єднати мультиметр.

#### 4.5. Дослідження роботи логічного елемента НІ

#### у динамічному режимі

Перемикачі *SА1*, *SА3* і *SА4* встановити у натиснуте положення, інші – у не натиснуте.

Кабель першого каналу осцилографа підключити до клем X4 і "⊥", а другого – до клем *Х5* і "⊥" сигнальними і нульовими провідниками відповідно. При крайньому правому положенні ручки резистора *R<sup>1</sup>* установити органи керування осцилографа в положення, що забезпечують спостереження стійкого зображення.

Замалювати осцилограми імпульсів напруги на вході і виході елемента НІ.

# 4.6. Дослідження роботи двовходових логічних елементів АБО-НІ, І та І-НІ у статичному режимі

Підмикання виходу необхідного досліджуваного елемента до підсилювача *DD6* і сигнальної лампи *НL1* виконується встановленням відповідної кнопки перемикача *SВ1* у натиснуте положення.

Необхідні комбінації вхідних сигналів для кожного елемента задавати перемикачами *SА2* і *SА3* (при не натиснутому положенні перемикача *SА1*).

Натиснуте положення перемикача відповідає одиничному сигналу (світиться сигнальна лампа біля кнопки перемикача), не натиснуте – нульовому (лампа не світиться).

Вид вихідних сигналів елемента визначається за сигнальною лампою *Н1* (за наявності одиничного сигналу вона світиться, за нульового – ні).

Результати експерименту занести в узагальнену таблицю істинності табл. 1.1.

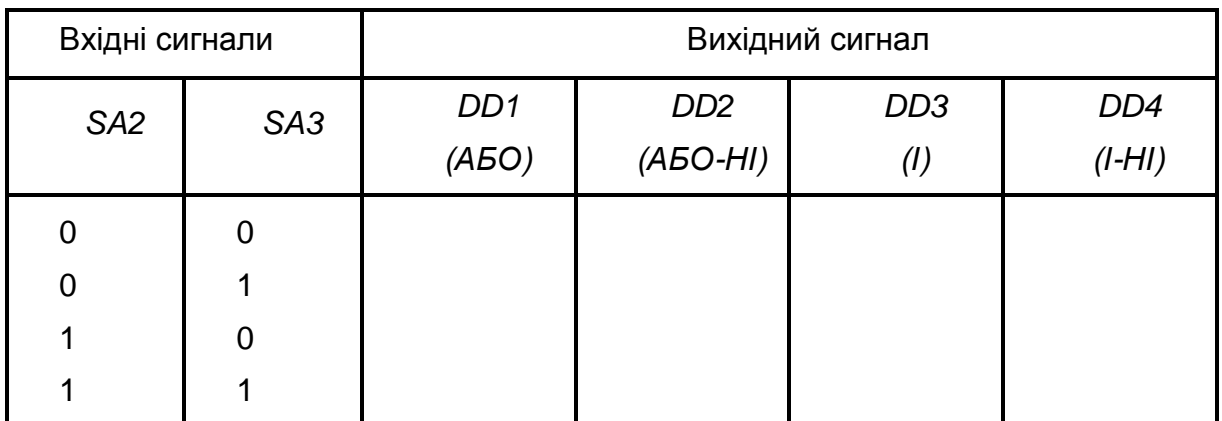

Таблиця 1.1 – Узагальнена таблиця істинності логічних елементів

#### 4.7. Дослідження роботи двовходових логічних елементів у динамічному режимі

4.7.1. Перемикачі *SА1*, *SA2***,** *SA3* встановити у натиснуте положення, що забезпечить автоматичну подачу сигналів на входи логічних елементів від генераторів *G1* і *G2*.

Кабель першого каналу осцилографа підімкнути до клем *Х3* і "⊥", а другого – до клем  $XI$  і " $\perp$ ".

Зарисувати одну під одною осцилограми імпульсів генераторів *G2* і *G1*, що забезпечують подачу сигналів на входи досліджуваних логічних елементів у динамічному режимі (відповідні послідовності низьких і високих рівнів напруги - нулів і одиниць).

4.7.2. Перенести сигнальний провід кабелю другого каналу осцилографа з клеми *Х1* на клему *Х2*.

Замалювати осцилограми вихідних сигналів досліджуваних елементів, підмикаючи їхні виходи до клеми *Х2* за допомогою перемикача *SB1* (дотримуватись необхідної орієнтації осцилограм відносно сигналів генераторів *G1* і *G2*, звіряючись з осцилограмою першого каналу осцилографа).

4.7.3. Перевести перемикач *SА2* у ненатиснуте положення і знову замалювати осцилограми вихідних сигналів досліджуваних елементів.

4.8. Дослідження роботи дворозрядного реверсивного

двійково-десяткового лічильника

і двійково-десяткового дешифратора

4.8.1. Дослідження роботи лічильника і дешифратора виконувати за допомогою схеми, наведеної на рис. 1.2 (нижня мнемосхема на лівій половині лицьової панелі стенда лабораторного).

4.8.2. Очистити лічильник (установити в нульовий стан) натисканням кнопки *SА3*.

Встановити у натиснуте положення перемикачі *SА1* і *SВ1-2* – завдання роботи лічильника у режимі підсумовування.

Подаючи сигнали (імпульси) на вхід лічильника натисканням кнопки *SA2*, фіксувати стан лічильника за сигнальними лампами, що підключені до виходів його розрядів: "2<sup>0</sup>", "2<sup>1</sup>", "2<sup>2</sup>", "2<sup>3</sup>" (світяться при одиничних станах виходів). Кожне натискання на кнопку *SA2* збільшує вміст лічильника на

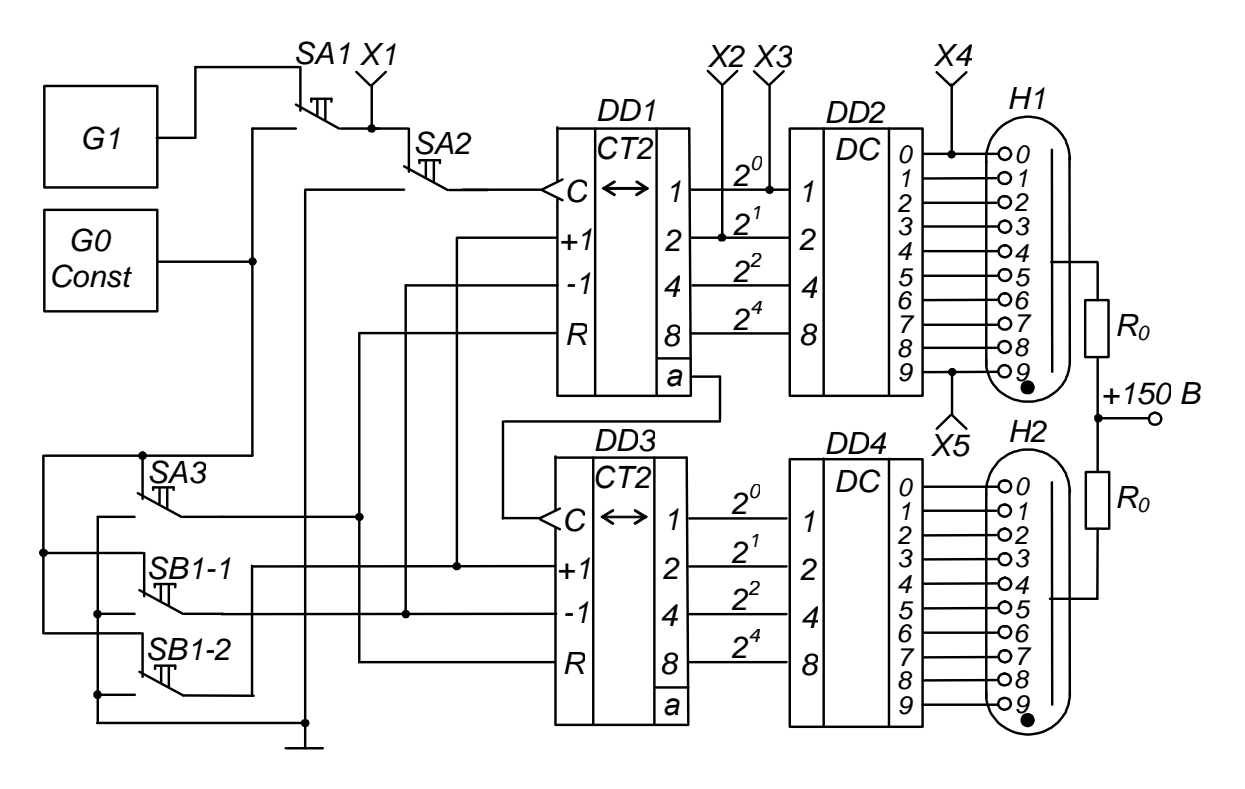

Рис. 1.2 – Схема для дослідження дворозрядного реверсивного двійково-десяткового лічильника і двійково-десяткового дешифратора

одиницю. Двійково-десятковий код лічильника за допомогою дешифраторів *DD2*, *DD4* перетворюється на сигнали керування цифровими індикаторами: порядковий номер вхідного імпульсу фіксується індикаторами *Н1*, *Н2*.

Заповнити таблицю переходів лічильника – табл. 1.2.

Зверніть увагу, що при подачі десятого імпульсу перший розряд лічильника *DD1* (розряд одиниць) переходить у нульовий стан і відбувається запис одиниці у другий розряд *DD2* (розряд десятків).

4.8.3. Встановити перемикач *SВ1-1* у натиснуте положення – задати роботу лічильника у режимі віднімання.

Тепер кожне натискання на кнопку *SА2* призводить до зменшення вмісту лічильника на одиницю (контролювати за індикаторними лампами і порівнювати з табл. 1.2).

4.8.4. Встановити перемикач *SА1* у не натиснуте положення і, задаючи режим підсумовування встановленням у натиснуте положення перемикач *SВ1-2*, або віднімання – встановленням *SВ1-2* у не натиснуте положення, спостерігати за роботою лічильника в автоматичному режимі при подачі вхідних сигналів від генератора *G1*.

| Номер вхідного |       |       | Стан розрядів лічильника |       |
|----------------|-------|-------|--------------------------|-------|
| імпульсу       | $2^3$ | $2^2$ | $2^1$                    | $2^0$ |
| $0^*$          |       |       |                          |       |
|                |       |       |                          |       |
| $\overline{2}$ |       |       |                          |       |
| 3              |       |       |                          |       |
| 4              |       |       |                          |       |
| 5              |       |       |                          |       |
| 6              |       |       |                          |       |
| 7              |       |       |                          |       |
| 8              |       |       |                          |       |
| 9              |       |       |                          |       |
| 10             |       |       |                          |       |

Таблиця 1.2 - Таблиця переходів двійково-десяткового лічильника

\* ) *Відповідає нульовому* (*вихідному*) *стану лічильника*.

4.8.5. Встановити перемикач *SВ1-2* у натиснуте положення (режим підсумовування).

Підімкнути кабель першого каналу осцилографа до клем X1 та " $\perp$ ", а другого – до клем  $X3$  і ...  $\perp$ " (перемикач осцилографа *"Развёртка*" встановити у положення *"0,2 S"*).

Замалювати осцилограми вхідних сигналів лічильника (клема *X1*) і сигналів на виході молодшого розряду лічильника  $2^0$  (клема  $X3$ ).

Перенести сигнальний провід кабелю другого каналу осцилографа з клеми *Х3* на клему *Х2* і замалювати осцилограму сигналів на виході другого розряду лічильника 2<sup>1</sup>. Звернути увагу на її характер при надходженні кожного десятого вхідного імпульсу.

#### 4.9. Дослідження роботи двійково-десяткового дешифратора

Підімкнути кабель першого каналу осцилографа до клем  $X3$  та " $\perp$ ", а другого - до клем *Х4* і "⊥". Замалювати осцилограми сигналів на виході першого розряду лічильника і нульовому виході дешифратора.

Перенести сигнальний провід кабелю першого каналу з клеми *Х3* на клему *Х5* і замалювати осцилограму сигналу на дев'ятому виході дешифратора, орієнтуючи її за осцилограмою другого каналу.

4.10. Вимкнути прилади і живлення стенда лабораторного.

Навести порядок на робочому місці.

#### 4.11. Обробка результатів експериментів

1) За результатами досліджень пп. 4.4 зробити висновок про співвідношення значень напруги одиничного вхідного сигналу елемента НІ (напруги джерела живлення) і напруги порога спрацьовування елемента.

2) За осцилограмами пп. 4.5 зробити висновок про фазове співвідношення вхідного і вихідного сигналів елемента НІ.

3) На основі аналізу таблиці істинності табл. 5.1 зробити висновок про специфіку роботи логічних елементів АБО, АБО-НІ, І, І-НІ.

4) Зіставити результати дослідження логічних елементів у статичному (пп. 4.6) і динамічному (пп. 4.7) режимах. Звернути увагу на те, що при не натиснутому положенні перемикача *SА3* елемент АБО стає повторювачем сигналу, АБО-НІ – інвертором, І – генератором константи нуля – const 0, а І-НІ – генератором константи одиниці – const 1.

5) За осцилограмами пп. 4.8.5 зробити висновок про співвідношення тривалості періодів надходження імпульсів на вході і виходах лічильника.

6) На основі аналізу осцилограм за пп. 4.9 зробити висновок про моменти появи сигналів на виходах дешифратора.

#### 5. ПОЯСНЕННЯ ДО РОБОТИ

Основу сучасних цифрових пристроїв обробки інформації складають цифрові ІМС, призначені для перетворення й обробки інформації, представленої у вигляді електричних сигналів, що змінюються за законом дискретної функції (у двійковому або іншому дискретному коді).

Аналіз роботи цих пристроїв базується на використанні апарата математичної логіки – алгебри логіки (алгебри Буля). У її основі лежить поняття події, що оцінюється з позиції її настання: вона може настати, або не настати. Отже, кожній події можна приписати значення істинності, що моделюється, наприклад, одиницею (при електричному моделюванні високим рівнем напруги), або хибності, що моделюється нулем (низьким рівнем напруги).

Обробка інформації, поданої у вигляді подій, ведеться у двійковій системі числення, де є тільки дві цифри: 0 і 1. Величина, котра може приймати тільки ці два значення, називається двійковою змінною.

Складна подія, що залежить від декількох двійкових змінних, називається двійковою функцією:

$$
y = f(x_1, x_2, \dots x_n), \quad x = [1, 0]. \tag{1.1}
$$

Цифрові пристрої поділяються на два великих класи: комбінаційні і послідовнісні.

Комбінаційні пристрої реалізують функції, що залежать тільки від комбінації вхідних сигналів у даний момент часу і не залежать від стану пристрою в попередній момент часу.

Послідовнісні пристрої реалізують функції, що залежать не тільки від комбінації вхідних сигналів у даний момент часу, але і від стану пристрою в попередній момент часу (тобто вони мають здатність запам'ятовувати свій стан).

Найпростішою логічною функцією є заперечення (інверсія):

$$
y = x. \tag{1.2}
$$

Позначення елемента, що реалізує цю функцію – елемента НІ – наведене на рис. 5.3.

У якості елемента НІ можна використати підсилювач з СЕ, що працює у ключовому режимі: за наявності високого рівня напруги на вході на виході буде низький рівень, і навпаки.

Функцію, що її виконує комбінаційний пристрій, для полегшення сприйняття часто представляють не тільки у вигляді таблиці, яку називають таблицею істинності.

Таблиця істинності має кількість стовпців, що дорівнює кількості вхідних змінних і ще один стовпець, що показує значення функції для кожної з можливих комбінацій змінних, числу яких відповідає кількість рядків таблиці.

Об'єднана таблиця істинності деяких основних логічних функцій, що залежать від двох змінних, наведена у верхній частині табл. 1.3. У нижній її частині міститься інформація про математичне представлення функцій, їхнє графічне позначення і можливу реалізацію.

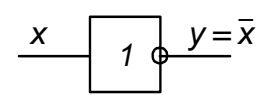

Рис. 5.3 – Елемент НІ (інвертор)

|                                 | Вхідні змінні                                                                                         | Функція у                                          |                                                                               |                                               |                                                                                        |  |  |  |  |
|---------------------------------|----------------------------------------------------------------------------------------------------|----------------------------------------------------|-------------------------------------------------------------------------------|-----------------------------------------------|----------------------------------------------------------------------------------------|--|--|--|--|
| $X_1$                           | $X_2$                                                                                                 | <b>A<sub>b</sub>o</b>                              | ABO-HI                                                                        |                                               | $H-HI$                                                                                 |  |  |  |  |
| $\mathbf 0$<br>0                | $\overline{0}$<br>$\overline{0}$                                                                      | 0                                                  | $\Omega$<br>0<br>0                                                            | $\overline{0}$                                | $\Omega$                                                                               |  |  |  |  |
| Математичний<br>запис (формула) |                                                                                                    | $Y = X_1 + X_2 = X_1 \vee X_2$                     | $Y = X_1 + X_2$                                                               | $Y=X_1 \cdot X_2 = X_1 \wedge X_2$            | $Y = X_1^{\bullet} X_2^{\bullet}$                                                      |  |  |  |  |
| Назва функції                   |                                                                                                    | Логічне додавання<br>(диз'юнкція) -<br>функція АБО | Заперечення логічного<br>додавання<br>(стрілка Пірса) -<br>функція АБО-НІ     | Логічне множення<br>(кон'юнкція) -<br>функція | Заперечення логічного<br>множення<br>(штрих Шеффера) -<br>функція I-HI                 |  |  |  |  |
|                                 | Графічне<br>$x_1$<br>позначення<br>$\overline{x_2}$<br>v<br>$X_2$<br>елемента, що<br>реалізує функцію |                                                    |                                                                               | $x_1$<br>&<br>$x_2$                           | X1<br>&<br>$x_2$                                                                       |  |  |  |  |
| Можлива реалізація              |                                                                                                    | Резисторно-діодна<br>логіка (РДЛ)                  | O.<br>$+E$<br>$X_1$<br>$x_2$<br>φy<br>Резисторно-транзисторна<br>логіка (РТЛ) | $Q + E$<br>Резисторно-діодна<br>логіка (РДЛ)  | $+E$ $O-$<br>$X_1$ O-<br>$X_2$ O-<br>Резисторно-діодно-тран-<br>зисторна логіка (РДТЛ) |  |  |  |  |

Таблиця 1.3 – Об'єднана таблиця істинності деяких двовходових логічних елементів

З таблиці істинності видно, що, наприклад, функція АБО істинна, якщо істинною є хоча б одна зі змінних, що до неї входять, а функція І – тільки у випадку істинності обох змінних.

У статичному режимі робота логічних елементів досліджується при завданні на їхніх входах необхідних значень змінних і спостереженні значення на виході елемента.

У динамічному режимі завдання значень вхідних змінних здійснюється за допомогою синхронних генераторів імпульсів такої довжини, що перебір усіх можливих комбінацій вхідних сигналів забезпечується автоматично.

На рис. 1.4 показані часові діаграми роботи логічних елементів,

наведених у табл. 1.3 в динамічному режимі (порівняйте дані таблиці з часовими діаграмами).

Кількість вхідних змінних логічного елемента теоретично може бути будь-якою. У елементів, що випускаються у вигляді ІМС середнього ступеня інтеграції, вона зазвичай становить 2 (чотири елементи в одному корпусі зі спільними колами живлення), 3 (три елементи у корпусі), 4 (два елементи), 8 (один елемент).

Найчастіше це елементи І-НІ та АБО-НІ (як такі, що складають функціонально повну систему логічних елементів).

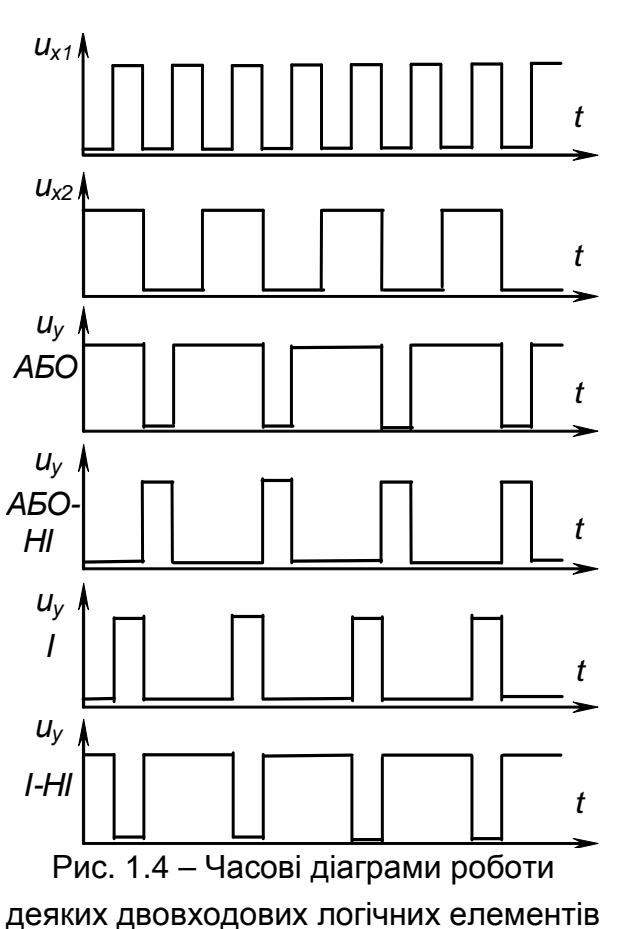

Складні логічні функції реалізуються за допомогою простих.

Наприклад, функція

$$
y = \overline{(x_1 + x_2 + x_3) \cdot \overline{x_1 + x_5}} + x_4 + \overline{x_5}
$$
 (1.3)

може бути реалізована за допомогою схеми, наведеної на рис. 1.5.

При реалізації складних комбінаційних пристроїв їх спочатку описують за допомогою логічних функцій. Потім ці функції мінімізують на основі законів алгебри логіки з урахуванням специфіки застосовуваних стандартних елементів (кількість входів), наявності необхідних елементів у використаній серії ІМС. Будь-який як завгодно складний пристрій може бути реалізований за допомогою елементів І, АБО, НІ або тільки Рис. 1.5 – Приклад схемної реалізації елементів АБО-НІ, або тільки І-НІ.

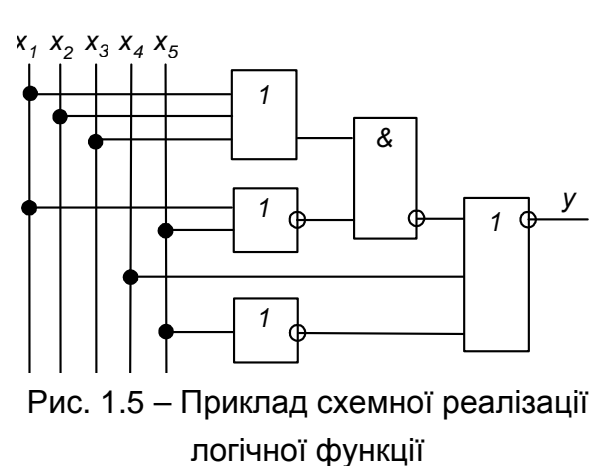

Система таких елементів (із трьох, як І, АБО, НІ, або одного, як АБО-НІ чи І-НІ) називається функціонально повною.

Одними з найбільш широко застосовуваних різновидів комбінаційних пристроїв більш складних, ніж розглянуті логічні елементи, що реалізують найпростіші функції, є дешифратори.

Дешифратори (декодери) кожній комбінації вхідних сигналів ставлять у відповідність визначену комбінацію вихідних.

Наприклад, у досліджуваного в роботі двійково-десяткового дешифратора кожній комбінації нулів і одиниць на входах відповідає нульовий рівень на одному з виходів, кожний з яких керує відповідним електродом десяткового індикатора. Тобто, двійково-десятковий код за допомогою цього пристрою перетворюється у десятковий. Будується дешифратор на елементах, що реалізують прості логічні функції.

Однією з найбільш розповсюджених операцій у пристроях інформаційнообчислювальної і цифрової вимірювальної техніки є фіксування кількості імпульсів, тобто їх підрахунок. Виконують цю операцію лічильники імпульсів, що можуть бути простими (підсумовуючими, віднімаючими) або реверсивними (суміщають властивості підсумовуючих і віднімаючих – можуть працювати у тому або іншому режимі за зовнішньою командою).

Зазвичай лічильники будуються на основі тригерів (наприклад, *Т*-тригерів, з'єднаних послідовно).

Максимальне число станів такого лічильника дорівнює 2*<sup>п</sup>* , де *п* – число двійкових розрядів – тригерів.

Роботу лічильника можна описати таблицею переходів, що показує відповідність між числом вхідних імпульсів і сигналами на виходах

розрядів. Робота підсумовуючого послідовного чотирирозрядного двійкового лічильника описується табл. 1.4.

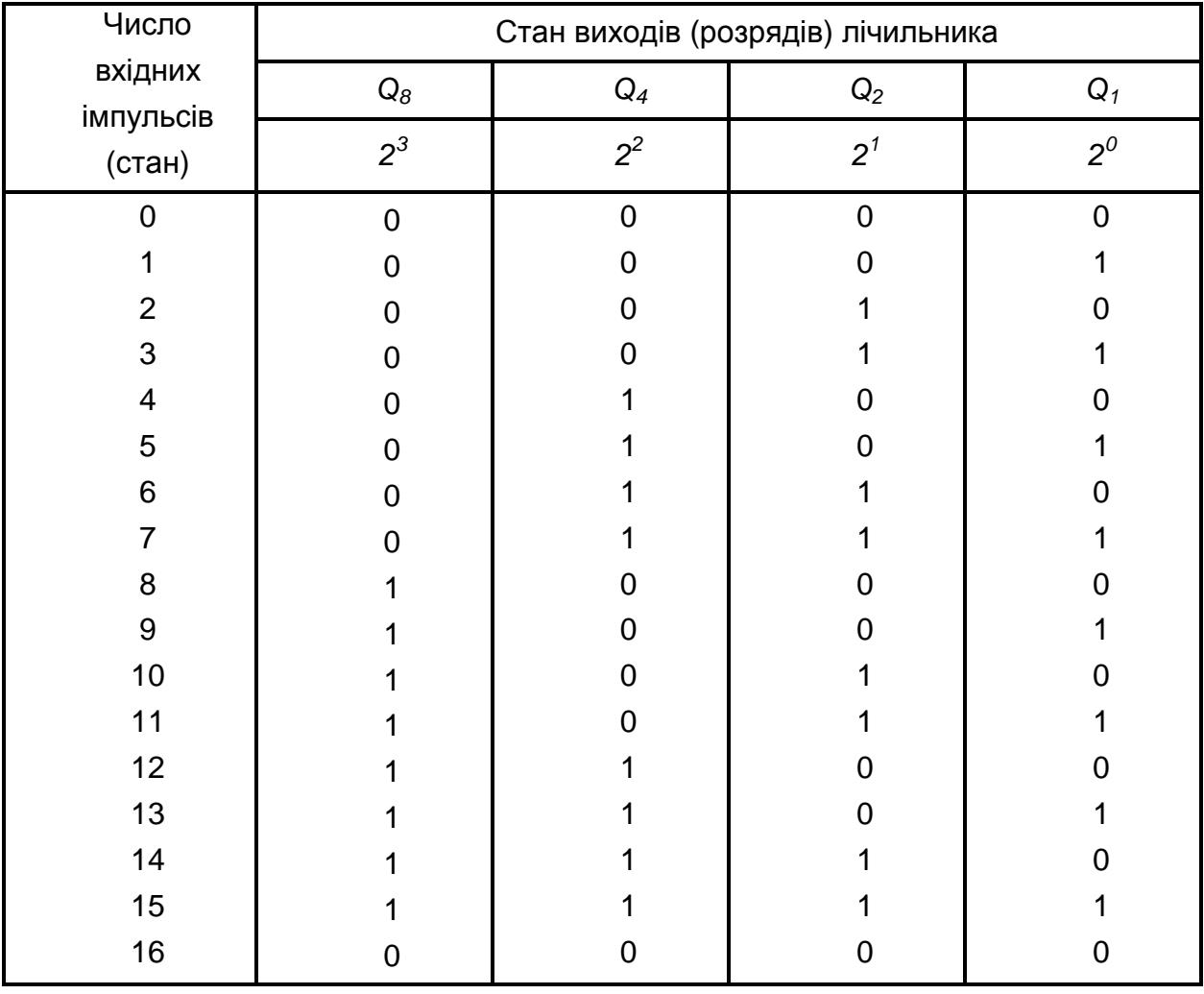

Таблиця 1.4 – Таблиця переходів підсумовуючого послідовного чотирирозрядного двійкового лічильника

Як видно з цієї таблиці, код на виходах лічильника є послідовним двійковим. Це є код з вагами розрядів 8, 4, 2, 1.

Для зручності реалізації на стандартних ІМС середнього ступеню інтеграції пристроїв, що забезпечують підрахунок у десятковій системі числення, використовують двійково-десяткові лічильники. Вони відрізняються від послідовних чотирирозрядних двійкових тим, що мають не шістнадцять станів (від 0 до 15), а десять (від 0 до 9). Тобто перехід лічильника у нульовий стан відбувається після надходження не кожного шістнадцятого, а кожного десятого імпульсу, як це показано у табл. 1.5.

| Число                | Стан виходів (розрядів) лічильника |          |                |          |  |  |  |  |
|----------------------|------------------------------------|----------|----------------|----------|--|--|--|--|
| вхідних<br>імпульсів | $Q_8$                              | $Q_4$    | $Q_2$          | $Q_1$    |  |  |  |  |
| (стан)               | $2^3$                              | $2^2$    | 2 <sup>1</sup> | $2^0$    |  |  |  |  |
| O                    | $\Omega$                           | $\Omega$ | $\Omega$       | $\Omega$ |  |  |  |  |
|                      | O                                  |          |                |          |  |  |  |  |
| 2                    |                                    |          |                |          |  |  |  |  |
| 3                    |                                    |          |                |          |  |  |  |  |
| 4                    | 0                                  |          |                |          |  |  |  |  |
| 5                    |                                    |          |                |          |  |  |  |  |
| 6                    |                                    |          |                |          |  |  |  |  |
|                      |                                    |          |                |          |  |  |  |  |
| 8                    |                                    |          |                |          |  |  |  |  |
| 9                    |                                    |          |                |          |  |  |  |  |
| 10                   |                                    |          |                |          |  |  |  |  |

Таблиця 1.5 – Таблиця переходів підсумовуючого послідовного двійково-десяткового лічильника

Забезпечити перехід послідовного двійкового лічильника у нульовий стан при надходженні десятого імпульсу можна, доповнивши його комбінаційною схемою, що являє собою у даному разі двовходовий елемент І. Входи елемента підмикають до виходів другого і четвертого розрядів лічильника (див. табл. 1.4, позиція 10), а вихід – до входів установки тригерів лічильника у нульовий стан.

Часові діаграми роботи підсумовуючих послідовних чотирирозрядного двійкового і двійково-десяткового лічильників наведені на рис. 1.6 і рис. 1.7 відповідно. Нижні дві діаграми на рис. 5.7 зображують вигляд сигналів на нульовому і дев'ятому виходах дешифратора.

Багаторозрядні десяткові лічильники на ІМС середнього ступня інтеграції будуються послідовним з'єднанням необхідної кількості двійководесяткових. Підрахунок імпульсів ведеться у двійково-десятковому коді. При цьому у межах кожного десяткового розряду – код двійковий. Це полегшує реалізацію дешифратора станів такого лічильника з будь-якою кількістю десяткових розрядів за допомогою стандартних ІМС двійково-десяткових дешифраторів.

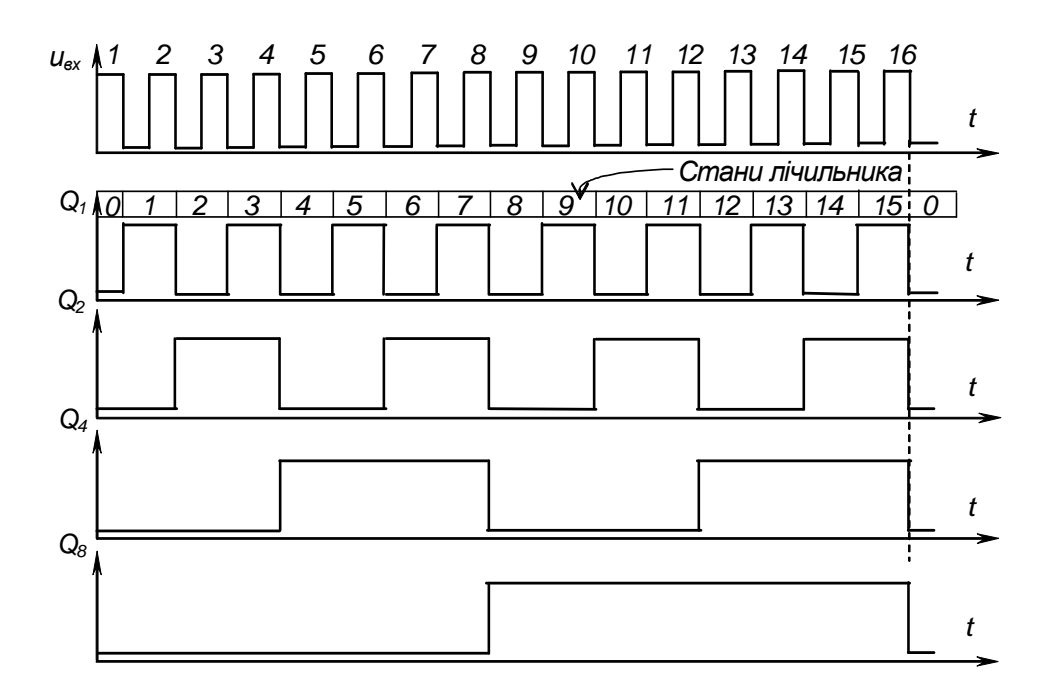

Рис. 1.6 – Часові діаграми роботи підсумовуючого чотирирозрядного послідовного двійкового лічильника з імпульсним інверсним лічильним входом

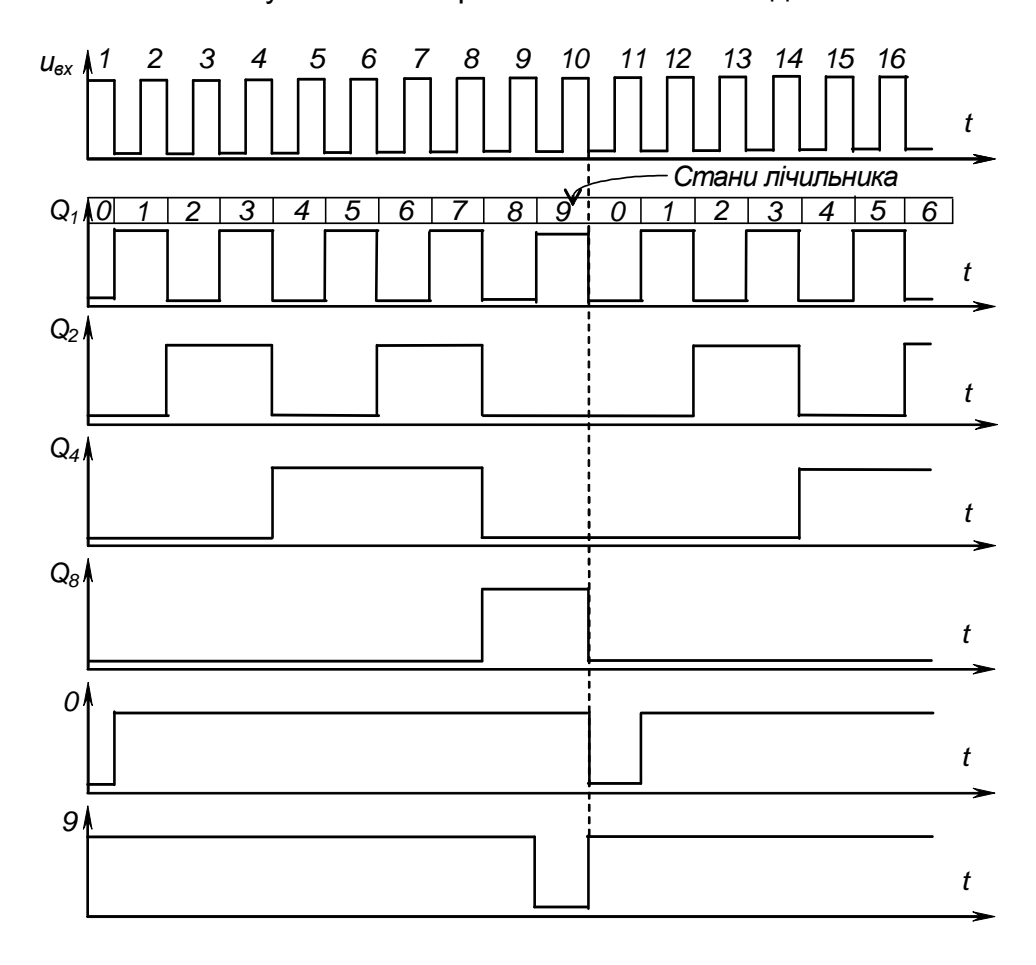

Рис. 1.7 – Часові діаграми роботи підсумовуючого двійково-десяткового лічильника з імпульсним інверсним лічильним входом

#### *Контрольні запитання*

**1)** *Назвіть основні логічні функції***,** *вкажіть способи їх опису***,** *наведіть приклади реалізації***.** 

**2)** *Складіть з елементів***,** *що реалізують основні логічні функції***,**  *комбінаційну схему***,** *яка реалізує складну функцію* **(***за формулою***,** *заданою викладачем***).** *Поясніть***,** *що таке функціонально повна система логічних елементів***?** 

**3)** *Поясніть будову і принцип дії двійково***-***десяткового дешифратора***.** 

**4)** *Поясніть будову послідовних двійкових лічильників та чим відрізняється двійково***-***десятковий лічильник від двійкового***.** 

**5)** *Поясніть***,** *як представляються числа у двійково***-***десятковій системі числення***?** *Наведіть приклад***.** 

**6)** *Переведіть число* **(***за завданням викладача***)** *із двійкової або двійково**десяткової системи числення у десяткову***.** 

**7)** *Поясніть***,** *як будуються багаторозрядні десяткові лічильники на ІМС середнього ступеня інтеграції***?** 

**8)** *Поясніть***,** *у чому відмінність комбінаційних цифрових пристроїв від послідовнісних***?** *Наведіть приклади пристроїв обох типів***.** 

**9)** *Поясніть роботу елементів***,** *що реалізують основні логічні функції за таблицями істинності і часовими діаграмами***.** 

**10)** *Поясніть роботу послідовного двійкового і двійково***-***десяткового лічильників за таблицями переходів і за часовими діаграмами*.

# **Лабораторна робота № 2 ДОСЛІДЖЕННЯ ДЕСЯТИРОЗРЯДНОГО ІНТЕГРАЛЬНОГО ЦИФРО-АНАЛОГОВОГО ПЕРЕТВОРЮВАЧА (ЦАП)**

#### 1. МЕТА РОБОТИ

Дослідження інтегрального цифро-аналогового перетворювача типу КР572ПА1А.

#### 2. ОБЛАДНАННЯ

1) Стенд лабораторний.

2) Вольтметр В7-27.

3) Осцилограф С1-68.

#### 3. ЗМІСТ РОБОТИ

1) Дослідження роботи інтегрального ЦАП у статичному режимі.

2) Дослідження роботи інтегрального ЦАП у динамічному режимі.

3) Оцінка можливостей і якості роботи ЦАП КР572ПА1А на основі проведених експериментів та аналізу їх результатів.

#### 4. ПОРЯДОК ВИКОНАННЯ РОБОТИ

4.1. Ознайомитися з робочим місцем та приладами.

4.2. Увімкнути лабораторний стенд. Тумблер в середній частині лицьової панелі стенда (між мнемосхемами) встановити у ліве положення. Увімкнути вольтметр і задати режим вимірювання постійної напруги, встановити межу вимірювання *1 В*. За допомогою провідників, враховуючи полярність, приєднати вольтметр до клем  $X5$  та " $\perp$ ".

4.3. Для дослідження інтегрального ЦАП у статичному режимі необхідно:

− перемикач *SA2* встановити у не натиснутий стан;

− натиснути та відпустити перемикач *SA3* – встановити ЦАП у початкове положення (усі світлодіоди на мнемосхемі не світяться, а вольтметр показує напругу зміщення нуля на виході ЦАП);

− натиснути і відпустити перемикач *SA1* (на мнемосхемі світиться світлодіод "*20*", а вольтметр показує значення приблизно 0,01 В);

встановлюючи вміст двійкового лічильника натисканням та відпусканням перемикача *SA1*, слідкувати за збільшенням показань вольтметра (двійкові коди, що визначається за комбінаціями світлодіодів, які світяться, та значення напруги на виході ЦАП занести до табл. 2.1-2.3).

| Двійковий код<br>на вході ЦАП |  | c |  | ᠆ | $\overline{\phantom{0}}$ | $\overline{\phantom{1}}$ |  |
|-------------------------------|--|---|--|---|--------------------------|--------------------------|--|
| $U_{\text{aux}}$ , B          |  |   |  |   |                          |                          |  |

Таблиця 2.1 – Відповідність вихідних ЦАП напруг кодам на його входах

Таблиця 2.2– Відповідність вихідних ЦАП напруг кодам на його входах

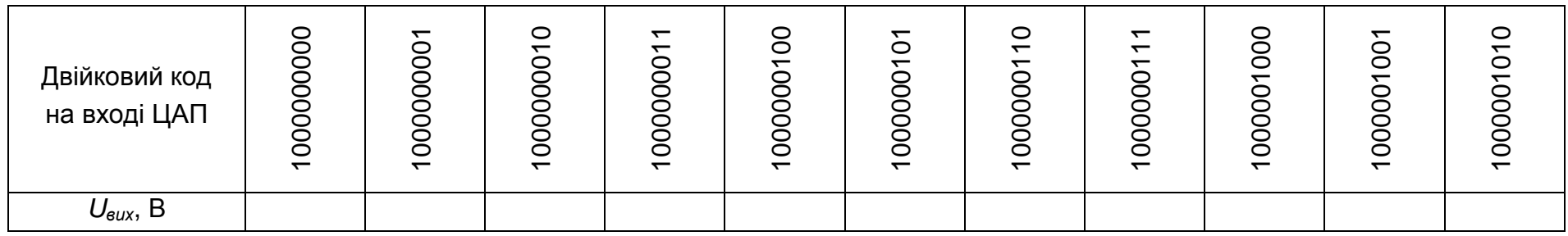

 $\overline{2}$ 

# Таблиця 2.3– Відповідність вихідних ЦАП напруг кодам на його входах

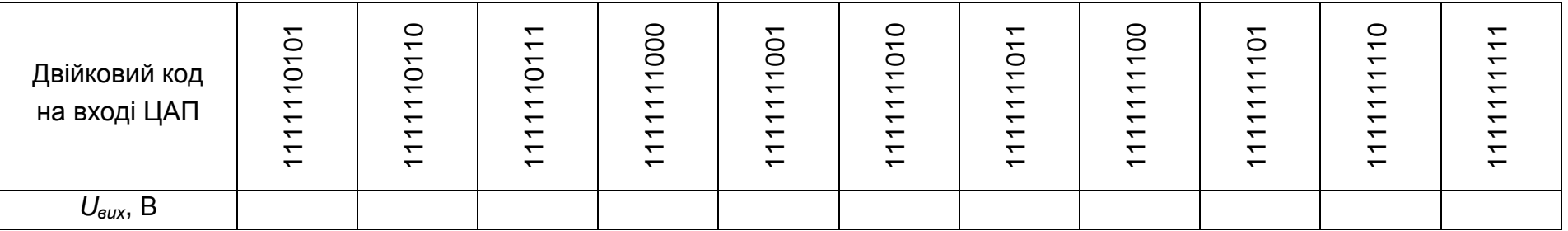

<u>Примітка</u>. Для прискорення процесу заповнення лічильника (отримання кодів, вказаних у табл. 2.2 та табл. 2.3) треба перевести ЦАП <sup>в</sup> автоматичний режим, натиснувши перемикач *SA2*; при досягненні кодів, близьких до потрібних знову повернутися до ручного режиму – натисненням перемикача *SA1* (*SA2* – <sup>у</sup> не натиснутому положенні).

4.4. Для дослідження інтегрального ЦАП у динамічному режимі необхідно:

− натиснути та відпустити перемикач *SA3* (скидається раніше встановлене значення цифрового коду в *RG*);

− підключити осцилограф до клем *Х5* та "⊥";

− встановити розгортку осцилографа 10 *mS*, та перевести його у режим роботи із закритим входом (тумблер над вхідним гніздом встановити у положення "*~*"), встановити підсилення *2 mV/cm*, тумблер перемикання підсилення – у положення "х*1*";

− натиснути перемикач *SA2*;

− для отримання стійкого зображення на екрані осцилографа клему *Х2* з'єднати з синхронізуючим входом осцилографа, а перемикач завдання виду синхронізації встановити у положення "*1:1 внеш*.");

− зняти осцилограму викиду напруги, що з'являється під час роботи ключів струму ЦАП та виміряти максимальне значення амплітуди викиду;

− виміряти період імпульсів;

− встановити розгортку осцилографа *1 S*, та перевести його у режим роботи з відкритим входом ( тумблер над вхідним гніздом – у положенні " ‒ ");

− натиснути перемикач *SA1* (при цьому збільшується частота імпульсів заповнення лічильника). На екрані осцилографа спостерігати пилкоподібні імпульси напруги, що лінійно спадають; замалювати їх, наносячи на осцилограму масштаби за часом та напругою.

− з осцилограми визначити: період надходження імпульсів; час зростання пилкоподібного імпульсу; час спаду імпульсу; відхилення зростання пилкоподібного імпульсу від прямої лінії.

4.5. Вимкнути живлення вольтметра і лабораторного стенду.

Навести порядок на робочому місці.

#### 5. ОБРОБКА РЕЗУЛЬТАТІВ ЕКСПЕРИМЕНТІВ

5.1. За даними таблиць побудувати вихідну характеристику ЦАП, та визначити коефіцієнт перетворення, абсолютну похибку перетворення в кінцевій точці шкали, напругу зміщення нуля на вході та виході, нелінійність ЦАП.

5.2. За осцилограмами визначити час встановлення вихідної напруги.

5.3. За отриманими результатами зробити висновки щодо можливостей та якості інтегрального цифро-аналогового перетворювача КР572ПА1А.

#### 6. ПОЯСНЕННЯ ДО РОБОТИ

Інтенсивне впровадження до галузей народного господарства і побуту мікропроцесорної техніки висунуло важливу задачу щодо організації зв'язку цифрових обчислювальних та керуючих пристроїв з об'єктами, обмін інформацією з якими відбувається у аналоговій формі.

Цифро-аналогові перетворювачі (ЦАП) призначені для перетворення цифрових сигналів, що надходять з виходу мікропроцесора, у безперервні за часом аналогові сигнали, необхідні для роботи аналогових виконавчих пристроїв. Наприклад, системи імпульсно-фазового керування (СІФК) керованого випрямляча, що регулює струм у якорі двигуна постійного струму. ЦАП є обов'язковим елементом системи автоматичного регулювання, за використання мікропроцесора у колі керування для обробки інформації.

ЦАП являє собою пристрій для автоматичного декодування вхідних величин (напруги або струму), представлених числовим кодом, у еквівалентне значення заданої фізичної величини. Кількісний зв'язок між вхідною числовою величиною *N<sup>i</sup>* та її аналоговим еквівалентом *A(ti)*, що характеризує алгоритм цифро-аналогового перетворення, має вигляд

$$
A(t_i) = N_i \cdot \Delta A + \delta \cdot A_i, \qquad (2.1)
$$

де *∆А* – аналоговий еквівалент одиниці молодшого розряду коду;

*δ· A<sup>i</sup>* – похибка перетворення.

ЦАП виготовляються здебільшого в інтегральному виконанні. При цьому орієнтуються на їхнє застосування в різноманітних мікропроцесорних та інших системах обробки даних.

Існують два найбільш розповсюджених способи цифро-аналогового перетворення за яких використовують:

− резистивну матрицю з двійково-зваженими опорами;

− резистивну матрицю з двома значеннями опорів, яку називають матрицею R-2R.

На рис. 2.1 зображено найпростіший ЦАП, що працює за першим способом перетворення.

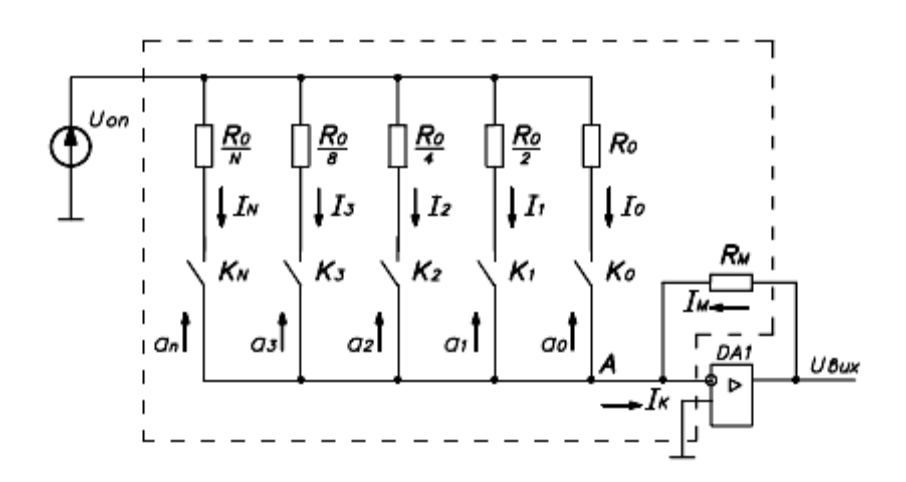

Рис. 2.1 – ЦАП на основі матриці з двійково-зваженими опорами

Як можна бачити, у склад ЦАП входять: резистивна матриця; електронні ключі *К0…Кn*, що керуються паралельним цифровим кодом *(a0… an)*; резистор зворотного зв'язку *RМ*. Джерело опорної напруги *UОП* та операційний підсилювач *DA1* не входять до складу інтегрального ЦАП. Опори резисторів вибирають такими, щоб при замкнених ключах через них протікав струм, що відповідає вазі розряду. Ключі *К0…К<sup>n</sup>* замикаються тоді, коли у відповідний розряд вхідного цифрового коду надходить логічна одиниця. Завдяки тому, що операційний підсилювач *DA1* через *R<sup>М</sup>* охоплено петлею негативного зворотного зв'язку, вузол підсумовування *А* має нульовий потенціал (*DA1*  вважаємо за ідеальний). Маємо суматор струмів. При цьому виключається взаємний вплив складових струму *Ік*.

Для даного типу ЦАП вихідну напругу *Uвих* можна подати у вигляді залежності

$$
U_{\text{aux}} = -U_{\text{OII}} \cdot \frac{R_M}{R_0} \cdot (n \cdot a_n + \dots + 8 \cdot a_3 + 4 \cdot a_2 + 2 \cdot a_1 + a_0), \tag{2.2}
$$

де *a0… a<sup>n</sup>* можуть приймати значення 0 або 1.

Опір кожного резистора менший за опір попереднього вдвічі. Від точності виготовлення цих резисторів залежить похибка перетворення. Найбільш жорсткі вимоги висуваються щодо точності опорів резисторів старших роз рядів, оскільки струмів через них не повинен перевищувати значення струму молодшого розряду. Тому розкид опорів у 2<sup>n</sup>–розряді повинен бути меншим, ніж

$$
\frac{\Delta R}{R} = 2^{\frac{1}{n+1}}.\tag{2.3}
$$

3 цього витікає, що розкид опорів у 2<sup>4</sup>-розряді не повинен перевищувати 3 %, а у 2<sup>10</sup>-розряді не більше 0,05 %. Така висока точність виготовлення у інтегральному виконанні ЦАП в умовах серійного виробництва є недосяжною. Крім того, на електронних ключах у моменти комутації виникають сплески напруги, нерівномірно навантажується джерело опорної напруги. Всі ці фактори знижують метрологічні характеристики ЦАП.

Для отримання високої точності та швидкодії перетворення у інтегральних ЦАП частіше застосовується резистивна матриця типу R-2R. Спрощена принципова схема такого ЦАП наведена на рис. 2.2.

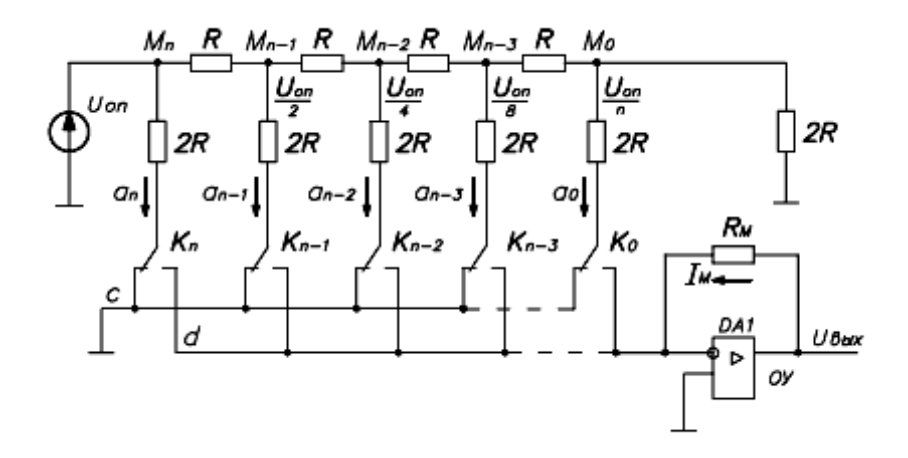

Рис. 2.2 – ЦАП на основі матриці R-2R

Основним елементом матриці R-2R є дільник напруги, що складається з n з резисторів *R* однакового опору. Коли керуючий цифровий сигнал має значення 1, кожний з резисторів *2R* через відповідний електронний ключ з *Кn … К0* під'єднується до інвертуючого входу операційного підсилювача (шина *d*), що працює у режимі підсумовування струмів. Коли керуючий цифровий сигнал

має значення 0, то ключ під'єднує резистор *2R* до шини *c* (точка з нульовим потенціалом). При цьому струм у резисторах *2R* не змінюється, а отже, опір, що підімкнено до джерела опорної напруги, є незмінним - джерело опорної напруги *UОП* у процесі роботи навантажене рівномірно. Також не виникають значні викиди напруги на ключах при їхній комутації, що підвищує швидкодію.

Розглянемо роботу ЦАП для випадку, представленому на еквівалентній схемі ЦАП, наведеній на рис. 2.3. Ситуація відповідає вхідному коду 100…00: якщо ключ *K<sup>n</sup>* старшого розряду підімкнено до джерела опорної напруги *UОП* та до шини *d*, а інші ключі замкнені на шину *c*. Еквівалентний опір кіл з правої сторони від вузла *Mn*, дорівнює 2R, бо інвертуючий вхід *ОП* фактично має нульовий потенціал. Еквівалентний опір зверху від вузла *M<sup>n</sup>* також дорівнює 2R.

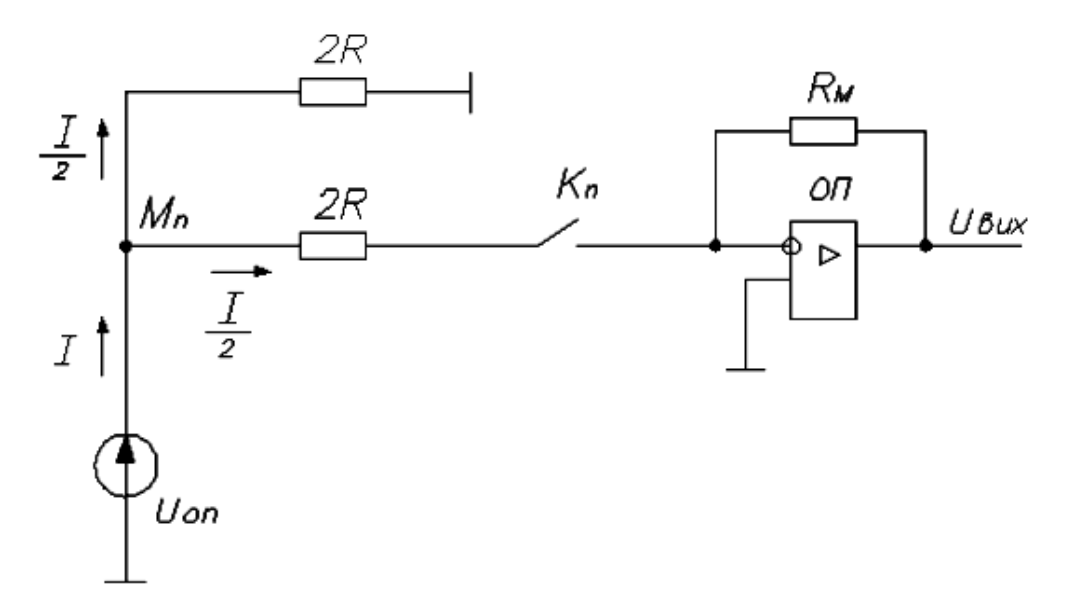

Рис. 2.3 - Еквівалентна схема ЦАП на основі матриці R-2R для вхідного коду 100…00

Струм, що виникає під дією джерела опорної напруги, у вузлі *M<sup>n</sup>* ділиться навпіл, що забезпечує на виході *ОП* напругу

$$
U_{\text{aux}} = -\frac{1}{2}I \cdot R_M = -\frac{1}{2}U_{\text{on}} \cdot \frac{R_M}{R} \tag{2.4}
$$

Тепер розглянемо роботу ЦАП у випадку, коли ключ *Kn−1* замкнений та вузол *Mn-1* через опір *2R* підімкнений до шини *d*, а всі інші ключі вимкнені та їхні резистори *2R* з'єднані з шиною *c*. Еквівалентна схема такого ЦАП показана на рис. 2.4.

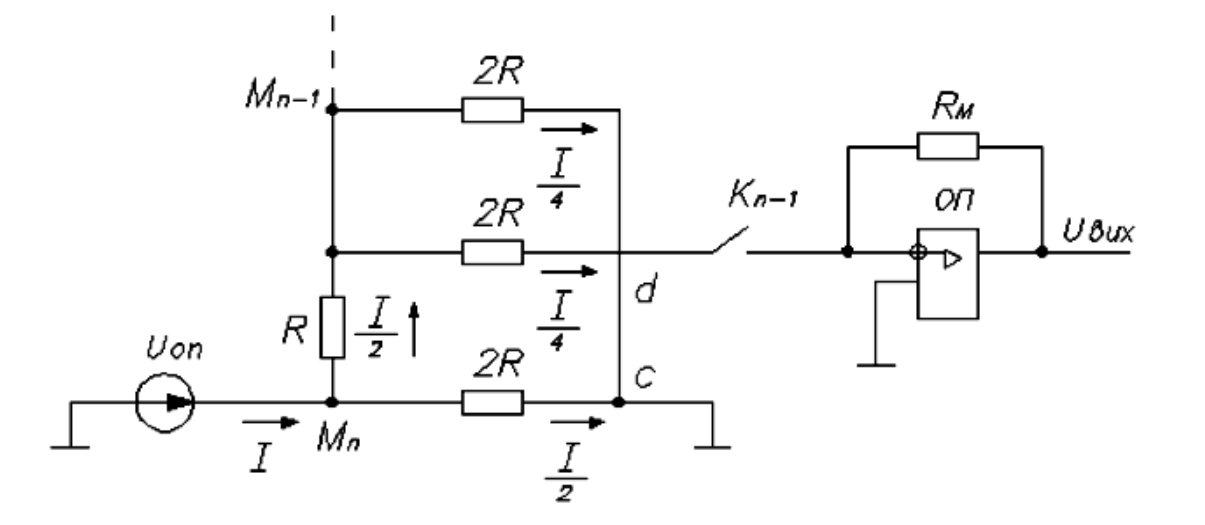

Рис. 2.4 - Еквівалентна схема ЦАП на основі матриці R-2R для вхідного коду 010…00

 $C$ трум  $\frac{1}{2}$ 2 1 у вузлі *Mn-1* для цього випадку знову ділиться навпіл і вихідна напруга становить

$$
U_{\text{aux}} = -\frac{1}{4}I \cdot R_M = -\frac{1}{4}U_{\text{on}} \cdot \frac{R_M}{R} \,. \tag{2.5}
$$

Те ж саме відбувається і з іншими розрядами ЦАП. Тому кінцева формула виглядає так:

$$
U_{\text{aux}} = U_{\text{on}} \cdot \frac{R_M}{R} \Big( a_{n-1} \cdot 2^{-1} + a_{n-2} \cdot 2^{-2} + \dots + a_1 \cdot 2^{-(n-1)} + a_0 \cdot 2^{-n} \Big) =
$$
  
= 
$$
U_{\text{aux}} = U_{\text{on}} \cdot \frac{R_M}{2^n R} \cdot \sum_{i=1}^{n-1} a_i \cdot 2^i
$$
 (2.6)

Таким чином, вихідна напруга ЦАП пропорційна сумі напруг зі своїми вагами, обумовленими ключами, що під'єднані до джерела опорної напруги.

Необхідно підкреслити, що час перетворення такого ЦАП складає не більше 5 мкс.

До основних параметрів ЦАП відносяться:

1) Діапазон зміни вхідних та вихідних значень (динамічний діапазон) – визначається як відношення максимальних значень вхідної та вихідної величин перетворення до їх мінімальних значень:

$$
\Delta D = \frac{N_{\text{max}}}{N_{\text{min}}} = \frac{X_{\text{max}}}{X_{\text{min}}},
$$
\n(2.7)

де *Nmax*, *N min* – максимальне та мінімальне значення двійкового керуючого коду;

 *Xmax*, *X min* – максимальне та мінімальне значення вихідної напруги ЦАП.

При лінійному перетворенні вхідні та вихідні значення мають однаковий динамічний діапазон, який виражають числом розрядів цифрового вхідного коду. У випадку, якщо мінімальне значення дорівнює нулю, діапазон зміни

$$
\Delta D = \frac{N_{\text{max}}}{\delta N} = \frac{X_{\text{max}}}{\delta X},\tag{2.8}
$$

де *δN* , *δ X* – припустимі абсолютні похибки перетворення.

2) Число розрядів *n* – кількість розрядів коду, що пов'язаний з аналоговою величиною, що може бути прийнята ЦАП (відповідно до ГОСТ 24736-81 під числом розрядів необхідно розуміти двійковий логарифм максимального числа кодових комбінацій на вході ЦАП).

3) Коефіцієнт перетворення *Kпер* – відношення прирощення вихідного сигналу до прирощення вхідного сигналу.

4) Абсолютна похибка перетворення (мультиплікативна похибка) у кінцевій точці шкали *δ<sup>n</sup>ш*, що є відхиленням вихідної напруги від номінального значення, яке відповідає кінцевій точці характеристики перетворення.

5) Напруга зміщення нуля на виході (адитивна похибка) при вхідному коді, що відповідає нульовому значенню.

6) Диференційна нелінійність – відхилення різниці двох аналогових сигналів, що відповідають двом сусіднім кодам, від значення одиниці молодшого розряду.

7) Час встановлення вихідної напруги *tуст* – інтервал часу від моменту заданої зміни коду на виході ЦАП до моменту, коли вихідна аналогова напруга увійде до ширини зони перетворення (див. рис. 2.5).

8) Викид вихідної напруги, що визначається амплітудою імпульсу напруги на виході ЦАП при зміні коду на вході (одною з причин виникнення викидів є неідентичність характеристик електронних ключів; найбільше

значення викидів вихідної напруги виникає при зміні кодових комбінацій 011…1 на 100…00, бо в цьому випадку в процесі перемикання приймають участь всі ключі).

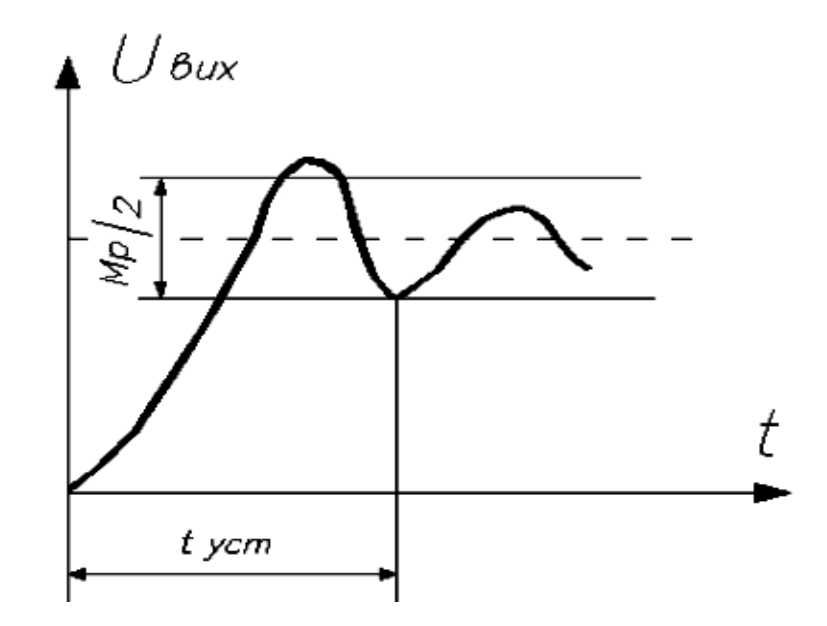

Рис. 2.5 – До визначення часу встановлення вихідної напруги

*Контрольні запитання*

**1)** *Сформулюйте***,** *що називається цифро***-***аналоговим перетворюва**чем***.** 

**2)** *Вкажіть області застосування ЦАП***.** 

**3)** *Вкажіть основні параметри ЦАП***.** 

**4)** *Поясніть***,** *що називається часом встановлення вихідної напруги***.** 

- **5)** *Наведіть схему ЦАП з двійково***-***зваженими опорами***.**
- **6)** *Наведіть схему ЦАП з резистивною матрицею* **R-2R.**

# **Лабораторна робота № 3 ДОСЛІДЖЕННЯ ДЕСЯТИРОЗРЯДНОГО ІНТЕГРАЛЬНОГО АНАЛОГО-ЦИФРОВОГО ПЕРЕТВОРЮВАЧА (АЦП)**

#### 1. МЕТА РОБОТИ

Дослідження інтегрального аналого-цифрового перетворювача типу К1113ПВ1А.

#### 2. ОБЛАДНАННЯ

1) Стенд лабораторний.

2) Вольтметр В7-27.

3) Осцилограф С1-93.

#### 3. ЗМІСТ РОБОТИ

3.1. Дослідження роботи інтегрального АЦП типу К1113ПВ1А.

3.2. На основі проведення експериментів та їх аналізу зробити висновки про можливості і якість АЦП К1113ПВ1А.

### 4. ПОРЯДОК ВИКОНАННЯ РОБОТИ

4.1. Ознайомитися з робочим місцем та приладами.

4.2. Тумблер у середній частині лицевої панелі стенда встановити в праве положення. Ввімкнути стенд лабораторний.

4.3. Задати режим вимірювання постійної напруги вольтметра та встановити границю вимірювання *2 В*. За допомогою провідників підключити вольтметр до клем  $X2$  i " $\square$ ", а осцилограф до клем  $XI, X$ ... i " $\square$ " та ввімкнути його.

4.4. За допомогою резистора *R1* встановити значення вхідної напруги АЦП рівною нулю.

4.5. Перемикачем *SA1* виконати запуск АЦП. Світлодіоди, що показують вихідний код АЦП, не повинні світитися.

4.6. За вольтметром резистором *R1* встановити значення вхідної напруги 10 мВ і перемикачем *SA1* виконати запуск АЦП. Зафіксувати вихідний код АЦП.

4.7. За вольтметром резистором *R1* встановлювати значення вхідної напруги 30 мВ; 50 мВ; 100 мВ; 400 мВ; 1 В; 2 В. Для кожного значення виконати запуск АЦП і зафіксувати значення вихідного коду.

4.8. Встановити на осцилографі значення розгортки по горизонталі 10 мкс/см. Знайти на екрані два промені. За вольтметром резистором *R1* встановити встановлювати значення вхідної напруги 2В і виконати запуск АЦП. Зафіксувати значення часу необхідне АЦП для виконання циклу перетворення.

4.9. Вимкнути прилади і живлення стенду лабораторного.

Навести порядок на робочому місці.

#### 5. ОБРОБКА РЕЗУЛЬТАТІВ ЕКСПЕРИМЕНТІВ

5.1. Побудувати графік залежності вихідного двійкового коду від вхідної напруги.

5.2. Знайти роздільну здатність АЦП:

$$
\gamma = \frac{1}{2^m},
$$

де *m* - кількість двійкових розрядів АЦП.

5.3. За графіком визначити значення похибки перетворення.

5.4. За отриманими результатами зробити висновки про можливості і якість дослідженого АЦП.

#### 6. ПОЯСНЕННЯ ДО РОБОТИ

Аналого-цифрові перетворювачі (АЦП) знаходять широке застосування в різних областях науки і техніки. Вони є складовою частиною цифрових вимірювальних приладів, радіолокаційних систем, систем автоматичного керування, пристроїв введення-виведення інформації ЕОМ. Великі перспективи їх застосування в цифровому телебаченні й аудіосистемах.

Узагальнена структурна схема АЦП наведена на рис. 3.1.

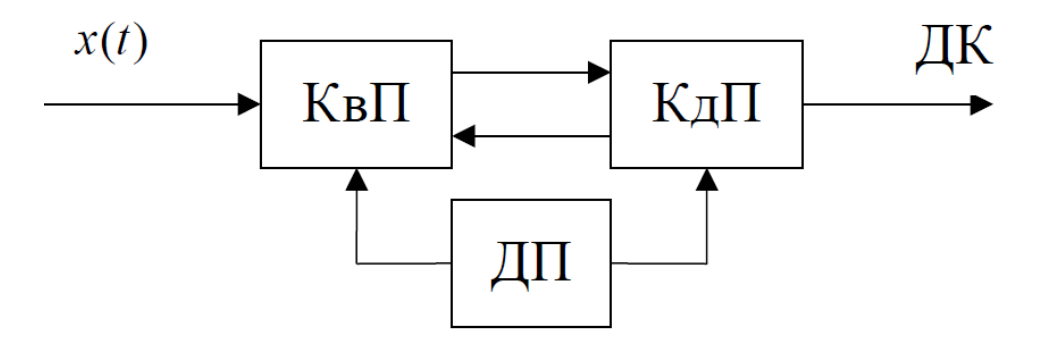

Рис. 3.1 - Структурна схема АЦП

АЦП являє собою дискретизуючий пристрій ДП, що тактує роботу квантуючого КвП і декодуючого КдП пристроїв.

На вхід квантуючого пристрою надходить перетворюваний електричний сигнал (напруга чи струм) *x(t)*, а на виході кодуючого пристрою отримуємо дискретний сигнал ДК у формі двійкового коду. У результаті квантування значення *x(t)* безперервного сигналу представляється у вигляді кінцевого числа *n* ступенів квантування *∆x*:

$$
x_i = n \cdot \Delta x = x \pm \Delta K \,,\tag{3.1}
$$

де *∆K* – похибка квантування, обумовлена тим, що перетворювана величина *x*  може містити неціле число *n* ступенів квантування *∆x*.

Максимально можлива похибка квантування (похибка дискретності) визначається ступенем квантування, тобто

$$
\Delta K \max = \Delta x. \tag{3.2}
$$

Для відомого діапазону *x*max максимально можливе число дискретних значень перетвореного сигналу  $x(t)$ , включаючи  $x = 0$ :

$$
n_{\text{max}} = \frac{x_{\text{max}}}{\Delta x + 1}.
$$
 (3.3)

При цьому похибка квантування не повинна перевищувати загальну похибку перетворення. Отже, якщо відоме значення припустимої відносної похибки перетворення  $\gamma_{\text{max}}$ , то при визначенні ступеню квантування необхідно враховувати співвідношення

$$
\Delta x \le \left(\frac{\gamma}{100}\right) \cdot x_{\text{max}}\,. \tag{3.4}
$$

Реальний АЦП має визначений поріг чутливості *xп.ч.* , тобто здатність викликати зміни вихідної інформації перетворювача при подачі на його вхід найменшого значення перетворюваного сигналу. Значення *∆x* повинне перевищувати значення *xп.ч.* і задовольняти нерівності

$$
x_{n.u.} < \Delta x \le \left(\frac{\gamma}{100}\right) \cdot x_{\text{max}} \,. \tag{3.5}
$$

Реалізація узагальненості структури АЦП може здійснюватися різними способами. Однак, незалежно від способу побудови АЦП, усі вони мають методичну похибку, обумовлену похибкою квантування *∆x*.

У залежності від області застосування АЦП, їх основні характеристики (точність, роздільна здатність, швидкодія) можуть істотно відрізняться. Так при використанні АЦП у вимірювальних пристроях головним є точність перетворення, а швидкодія обмежується реальною швидкістю реєстрації результату виміру. У пристроях введення-виведення ЕОМ чи мікропроцесорних системах потрібна більш висока швидкодія і роздільна здатність.

Застосування АЦП у різних областях техніки стало передумовою створення різних структур АЦП, кожна з яких дозволяє вирішувати визначене коло задач, що постають перед АЦП у кожному конкретному випадку. З усього різноманіття існуючих методів аналого-цифрового перетворення в інтегральній технології знайшли застосування три з них:

1) метод рівнобіжного перетворення, що має високу швидкодію, але малу роздільну здатність (6 розрядів) та високу вартість;

2) метод послідовного наближення, що має швидкодію близько 100 мкс за розрядності – 10…12;

3) метод інтегрування, що має високу точність, роздільну здатність, завадозахищеність, але малу швидкодію.

У мікропроцесорній техніці найбільше поширення одержав метод послідовних наближень, що забезпечує найкраще співвідношення між швидкодією і вартістю АЦП.

Розглянемо більш докладно 10-розрядний АЦП типу К1113ПВ1, функціональна схема, якого наведена на рис. 3.2.

Вона складається з компаратора 3, цифро-аналогового перетворювача ЦАП з джерелом опорної напруги ДОН і пристрою управління. Пристрій управління, у свою чергу, складається з 10-розрядного регістра *RG*, тригерів *T31*–*T40*, логічних елементів *&11-&20, АБО21-АБО29*.

Суть цього методу полягає у послідовному порівнянні перетворюваної на пруги *U<sup>x</sup>* з напругою на виході зразкового ЦАП, що керується регістром послідовного наближення *T31*–*T40*. При запуску пристрою цей регістр установлюється генератором *GІ* у вихідний стан. При цьому на виході ЦАП формується напруга, що відповідає половині діапазону перетворення. Це забезпечується вмиканням його старшого розряду 1000000000. Якщо при цьому напруга на виході ЦАП менша за *U<sup>x</sup>* , то старший розряд вимикається і вмикається менший за старшинством 0100000000, що відповідає формуванню на виході ЦАП напруги, яка дорівнює половині попередньої.

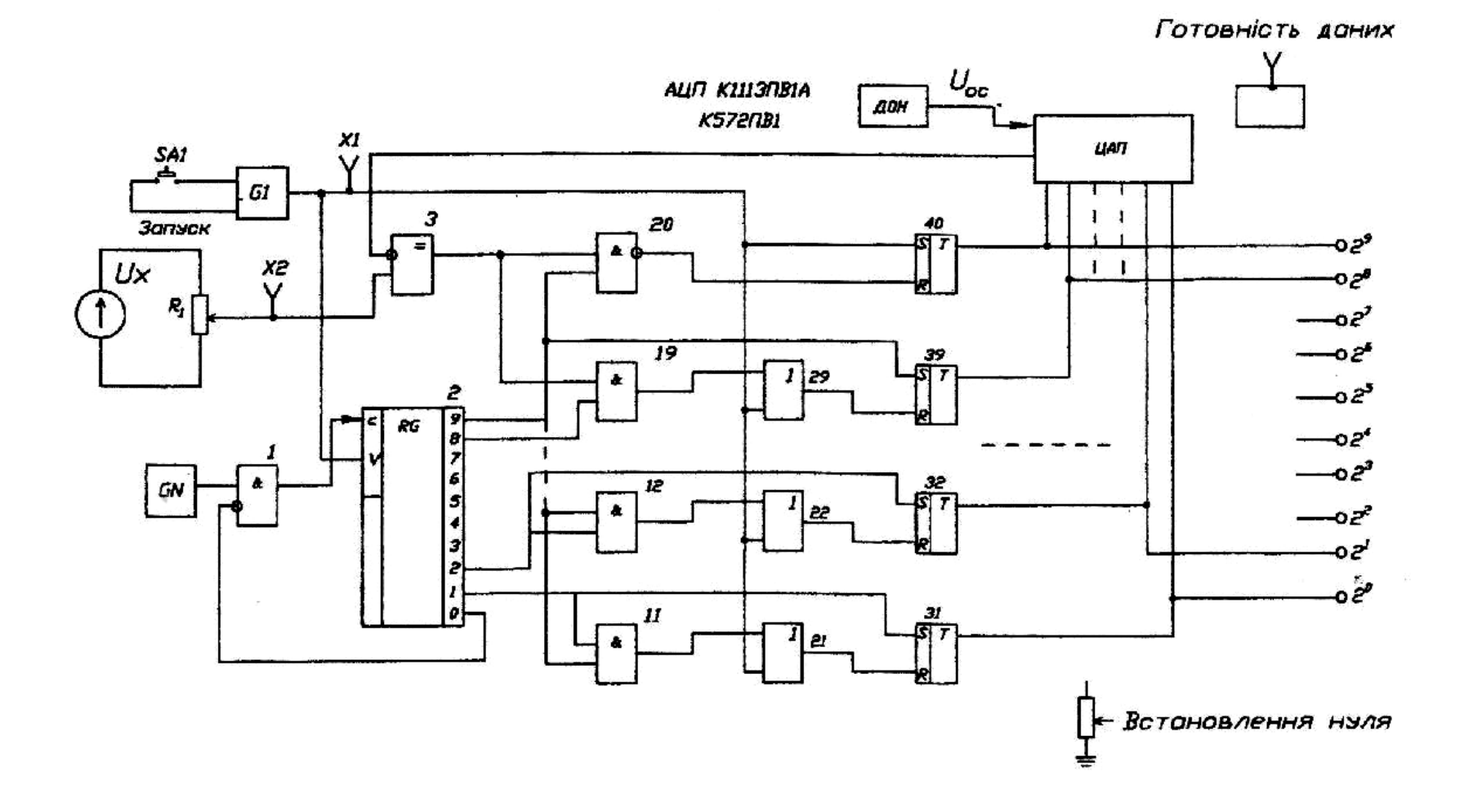

Рис. 3.2 - АЦП послідовного наближення

У випадку, якщо *U<sup>x</sup>* перевищує цю напругу, то додатково вмикається наступний менший розряд. На вході ЦАП маємо код 0110000000, що приводить до збільшення вихідної напруги ЦАП у 1,5 рази. Вона знову порівнюється компаратором 3 із напругою *U<sup>x</sup>* і т.д.

Описана процедура повторюється m разів (m – число розрядів АЦП).

Так на виході ЦАП формується напруга, що відрізняється від вхідної *U<sup>x</sup>* не більш ніж на одиницю молодшого розряду.

Результатом перетворення вхідної напруги *U<sup>x</sup>* в її цифровий еквівалент є двійковий код *N<sup>x</sup>* .

Похибка і час перетворення визначаються в основному параметрами ЦАП (роздільною здатністю, лінійністю, швидкодією) і компаратора 3 (порогом чутливості, швидкодією).

По закінченні перетворення АЦП видає команду "Готовність даних".

Пуск АЦП (запуск процесу перетворення) здійснюється за допомогою кнопки *SA1* "Запуск".

Перевагою розглянутого АЦП є можливість побудови багаторозрядних систем порівняно високої швидкодії.

#### *Контрольні запитання*

**1)** *Сформулюйте***,** *що називається аналого***-***цифровим перетво**рювачем***.** 

**2)** *Назвіть області застосування АЦП***.** 

**3)** *Вкажіть основні характеристики АЦП***.** 

**4)** *Наведіть структурну схему АЦП***.** 

**5)** *Назвіть найбільш поширені методи аналого***-***цифрового перетво**рення в інтегральній технології***.** 

**6)** *Викладіть суть методу послідовних наближень***.** 

#### **Лабораторна робота № 4**

# **ДОСЛІДЖЕННЯ МІКРОПРОЦЕСОРНИХ ПРИСТРОЇВ (МПП)**

1. МЕТА РОБОТИ

1) Ознайомлення зі складом МПП.

2) Придбання найпростіших навичок роботи з МПП.

2. ОБЛАДНАННЯ

Мікропроцесорна лабораторія "Микролаб КР 580ИК80".

3. ЗМІСТ РОБОТИ

1) Ознайомитись зі складом МПП.

 2) Вивчити порядок запису інформації в оперативний запам'ятовуючий пристрій (ОЗП) МПП.

 3) Вивчити порядок виконання програм, що містяться в постійному запам'ятовуючому пристрої (ПЗП) МПП.

 4) Вивчити порядок введення у МПП й ініціалізації виконання програм користувача.

#### 4.ПОРЯДОК ВИКОНАННЯ РОБОТИ

4.1. Ознайомитись з робочим місцем і устаткуванням.

4.2. Ознайомитись зі складом МПП

На моношасі мікропроцесорної лабораторії знайдіть основні складові вузли й елементи МПП: мікропроцесор, тактовий генератор, ОЗП, ПЗП, пристрій вводу-виводу, клавіатуру, дисплей, шину даних і шину адреси.

#### 4.3. Запис інформації в ОЗП

 4.3.1. Ввімкніть живлення мікропроцесорної лабораторії, встановивши перемикач *"Сеть"* блоку живлення МПП у натиснуте положення.

 4.3.2. Перемикач завдання режиму роботи *"АВТ-ШАГ"* встановіть у положення *"АВТ"*.

 4.3.3. Визначте вміст кількох комірок пам'яті ОЗП, для чого виконайте наступні операції:

1) натисніть клавішу клавіатури *"СБРОС"*: на дисплеї, вид якого наведено на рис. 4.1, індикуються нулі у всіх розрядах, світяться вісім світлодіодів індикації стану виходів пристрою вводу-виводу (ПВВ);

2) натисніть послідовно клавіші "8", "0", "0", "0" – на дисплеї індикується число 0000 8000;

3) натисніть клавішу установки адреси *"УСТ. АД"* – у 5, 6, 7 і 8 розрядах дисплея індикується адреса комірки пам'яті ОЗП 8000, а у 1 і 2 розрядах – дані, що зберігаються за

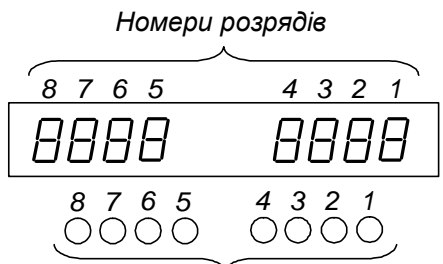

*Світлодіоди індикації станів виходів ПВВ*

Рис. 4.1 – Дисплей мікропроцесорної лабораторії "Микролаб КР 580ИК80"

цією адресою (випадкове число, зумовлене станами тригерів комірки ОЗП, у які вони встановлюються після подачі живлення). Номер адреси і дані представлені у шістнадцятковому коді;

4) натискаючи клавіші збільшення номера адреси на одиницю *"АД+"* спостерігати збільшення номера адреси у 5-8 розрядах дисплея. Запишіть у табл. 4.1 дані, що зберігаються за відповідними адресами. Зверніть увагу на те, що при черговому збільшенні номера адреси дані, які зберігаються за попередньою адресою. Таблиця 4.1 - Дані, що зберігаються

міщуються у 3 і 4 розряди дисплея;

5) натискаючи клавішу зменшення номера адреси на одиницю "АД-" продивіться вміст ОЗП у зворотному порядку.

4.3.4. Запишіть у комірки ОЗП числа, вказані у табл. 4.2.

Запис виконується у наступному порядку:

1) наберіть код адреси 8000; 2) натисніть клавішу *"УСТ. АД*";

3) наберіть код першого числа;

4) натисніть клавішу *"ЗАПИСЬ"*;

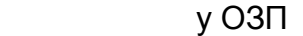

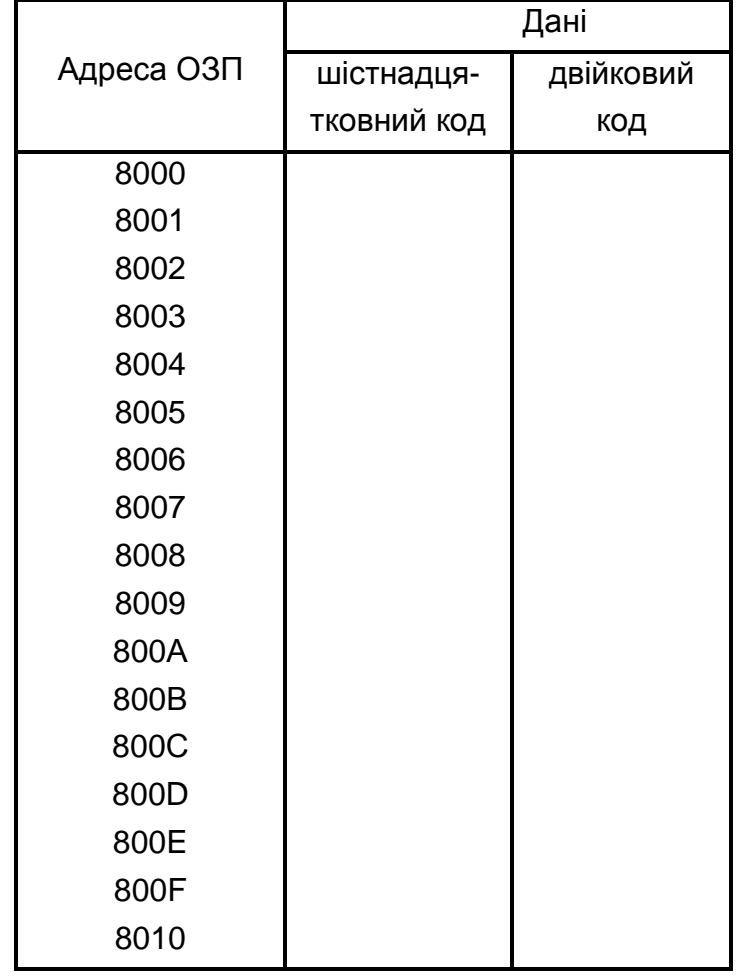

5) наберіть код другого числа, що повинне бути записане за адресою 8001;

6) натисніть клавішу "ЗАПИСЬ" і т.д.;

7) натискаючи клавішу *"АД*–", проконтролюйте правильність набору чисел за даними 1 і 2 розрядів дисплея. За наявності помилок зробіть повторний запис за відповідними адресами.

Таблиця 4.2 – Дані для запису кодів у ОЗП

| Адреса ОЗП | Код числа |
|------------|-----------|
| 8000       | 00        |
| 8001       | 10        |
| 8002       | 2Α        |
| 8003       | FD        |
| 8004       | ВE        |
|            |           |

Контроль вмісту будь-якої комірки пам'яті можна здійснити, набравши її адресу і натиснувши клавішу *"УСТ. АД"*.

4.4. Ініціалізація виконання програм, що зберігаються у ПЗП

4.4.1. Ініціюйте виконання "музичної" програми, для чого виконайте наступні операції:

1) натисніть клавішу "*СБРОС*";

2) наберіть номер адреси комірки ПЗП 0300, у якій зберігається початок програми;

3) натисніть клавішу "УСТ.  $AT$ ";

4) натисніть клавішу "*ПУСК*". При виконанні даної програми МП через ПВВ видає на гучномовець послідовність нулів і одиниць, записану в ПЗП. Ця послідовність сформована таким чином, що сприймається як мелодія – маємо найпростіший приклад цифрового запису звуку;

5) після закінчення виконання програми (припиненні звучання мелодії) натисніть клавішу *"СБРОС"*.

4.4.2. Ініціюйте виконання програми, що реалізує тривходову логічну функцію І, для чого виконайте наступні операції:

1) установіть початкову адресу програми логічної функції І, набравши номер комірки ПЗП 03Е0 і натиснувши клавішу *"УСТ. АД"*;

2) натисніть клавішу *"ПУСК"* – програма, що зберігається у ПЗП, починає виконуватись у циклічному режимі;

3) набирайте за допомогою трьох перемикачів, що знаходяться у лівій нижній частині моношасі значення вхідних змінних відповідно до таблиці істинності табл. 4.3 (задані значення подаються у мікропроцесор через ПВВ). За станом першого світлодіода індикації стану виходів ПВВ фіксуйте значення функції (світіння світлодіода відповідає 1, погашений стан – 0). Заповніть стовпець  $y = x_1x_2x_3$  табл. 4.3.

|       | Вхідні змінні | Значення функції |                 |
|-------|---------------|------------------|-----------------|
| $X_1$ | $\chi_2$      | $X_3$            | $y = x_1x_2x_3$ |
| O     | 0             | 0                |                 |
| ი     | ი             |                  |                 |
| ი     |               | U                |                 |
| ი     |               | 1                |                 |
| 1     | 0             | U                |                 |
|       | ი             | 1                |                 |
| 1     |               | ∩                |                 |
|       |               |                  |                 |

Таблиця 4.3 – Таблиця істинності тривходової логічної функції І

#### 4.5. Виконання програм користувача

4.5.1. Ініціюйте виконання програми, що реалізує функцію порозрядного логічного множення чисел (функцію І), для чого виконайте наступні операції:

1) введіть програму наведену в табл. 4.4, що реалізує логічну функцію І, у ОЗП МПП. Введення здійснюється шляхом запису кодів за відповідними адресами за методикою, викладеною у пп. 4.3.4;

2) здійснить пуск програми, набравши її початкову адресу 8000 і послідовно натиснувши клавіші *"УСТ. АД"* і *"ПУСК"*;

3) набираючи перемикачами у нижній лівій частині моношасі коди операнду А відповідно до таблиці істинності табл. 4.5, фіксуйте значення функції *у = А · В* по 1- 4 світлодіодах індикації стану виходів ПВВ. Заповніть відповідний стовпець табл. 4.5. При цьому значення розрядів *х1*, *х2*, *х<sup>3</sup>* набираються за допомогою перемикачів, а значення *х4* = 0 – незмінне;

4) натисніть клавішу "СБРОС".

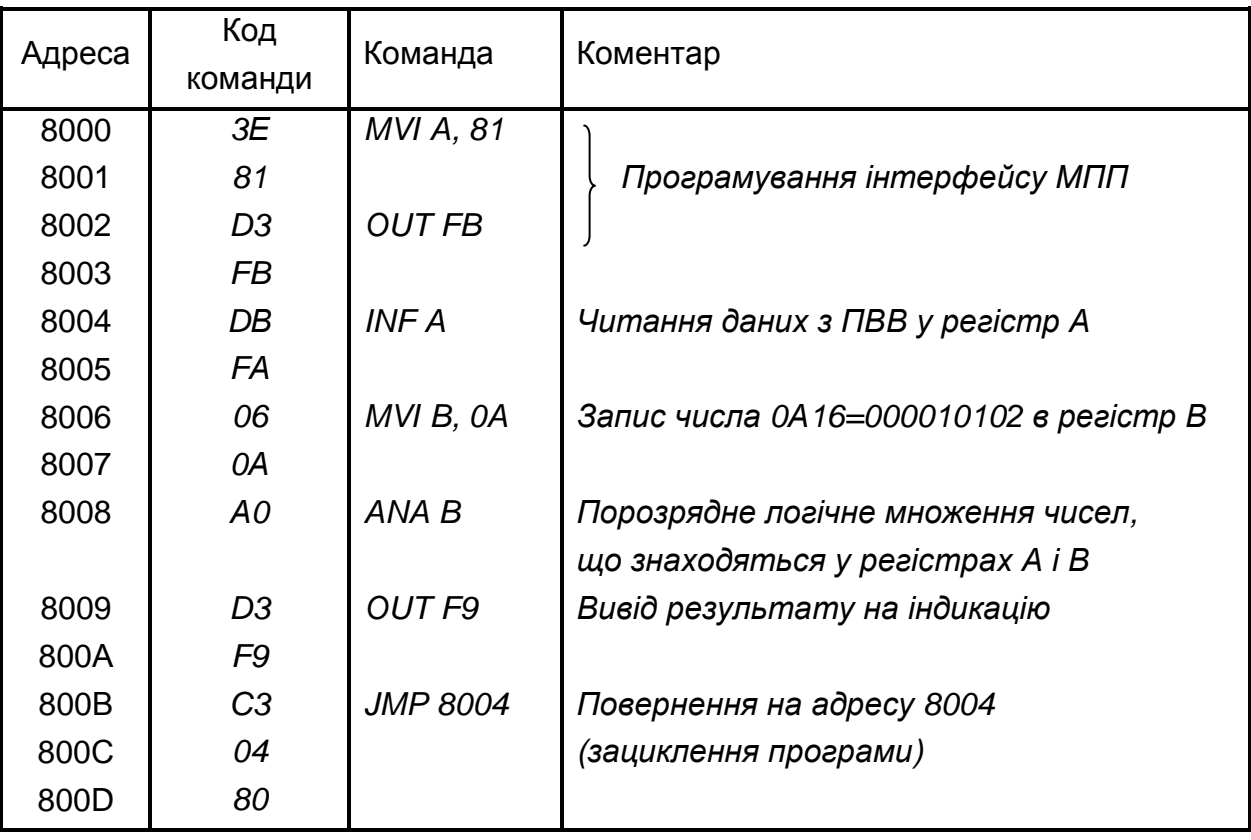

Таблиця 4.4 - Програма, що реалізує логічну функцію І

Таблиця 4.5 – Таблиця істинності логічних функцій  $y = A \cdot B$  і

| Значення операндів |                |                  |                |                |                |                |                | Значення функції |   |                 |   |                |   |                |   |
|--------------------|----------------|------------------|----------------|----------------|----------------|----------------|----------------|------------------|---|-----------------|---|----------------|---|----------------|---|
|                    |                | $\boldsymbol{A}$ |                |                |                | B              |                |                  |   | $y = A \cdot B$ |   |                |   | $y = A + B$    |   |
| $X_1$              | $x_2$          | $X_3$            | $X_4$          | $\overline{4}$ | 3              | $\overline{2}$ | $\mathbf 1$    | 4                | 3 | $\overline{2}$  | 1 | $\overline{4}$ | 3 | $\overline{2}$ | 1 |
| $\boldsymbol{0}$   | $\mathbf 0$    | $\overline{0}$   | $\mathbf 0$    | $\mathbf{1}$   | $\mathbf 0$    | $\mathbf{1}$   | $\mathbf 0$    |                  |   |                 |   |                |   |                |   |
| $\mathbf 0$        | $\mathbf 0$    | 1                | $\overline{0}$ | 1              | $\mathbf 0$    | 1              | $\mathbf 0$    |                  |   |                 |   |                |   |                |   |
| $\mathbf 0$        | $\mathbf{1}$   | $\mathbf 0$      | $\overline{0}$ | $\mathbf{1}$   | $\mathbf 0$    | $\mathbf{1}$   | $\mathbf 0$    |                  |   |                 |   |                |   |                |   |
| $\mathbf 0$        | $\mathbf{1}$   | 1                | $\overline{0}$ | $\mathbf{1}$   | $\overline{0}$ | 1              | $\mathbf 0$    |                  |   |                 |   |                |   |                |   |
| 1                  | $\overline{0}$ | $\mathbf 0$      | $\overline{0}$ | 1              | $\overline{0}$ | 1              | $\overline{0}$ |                  |   |                 |   |                |   |                |   |
| 1                  | $\overline{0}$ | $\mathbf 1$      | $\overline{0}$ | $\mathbf{1}$   | $\overline{0}$ | 1              | $\overline{0}$ |                  |   |                 |   |                |   |                |   |
| 1                  | 1              | $\mathbf 0$      | $\overline{0}$ | $\mathbf{1}$   | $\overline{0}$ | 1              | $\mathbf 0$    |                  |   |                 |   |                |   |                |   |
| 1                  | $\mathbf 1$    | 1                | $\overline{0}$ | 1              | $\overline{0}$ | 1              | $\mathbf 0$    |                  |   |                 |   |                |   |                |   |

4.5.2. Ініціюйте виконання програми, що реалізує функцію порозрядного логічного додавання чисел (функцію АБО), для чого виконайте наступні операції:

1) замініть у програмі, наведеній в табл. 4.4, команду ANA B (код А0 за адресою 8008) на команду ORA B – порозрядне логічне додавання чисел, що знаходяться в регістрах А і В (занесіть код у за адресою 8008).

2) здійснить пуск програми і її виконання, як у попередньому досліді. Заповніть стовпець *у = А+В* таблиці істинності табл. 4.5.

3) натисніть клавішу "СБРОС".

4.5.3. Ініціюйте виконання програми, що реалізує арифметичні операції додавання і віднімання, для чого виконайте наступні операції:

1) введіть програму, наведену в табл. 4.6, відповідно до методики, викладеної у пп. 4.3.4;

Таблиця 4.6 - Програма, що реалізує арифметичні операції

| Адреса | Код<br>команди | Команда | Коментар                           |
|--------|----------------|---------|------------------------------------|
| 8000   | 90             | SUB B   | Віднімання числа,                  |
|        |                |         | що міститься в регістрі В з числа, |
|        |                |         | що міститься в регістрі А          |
| 8001   | 81             | ADD C   | Додавання до результату            |
|        |                |         | вмісту регістра С                  |

додавання і віднімання

2) встановіть перемикач *"АВТ - ШАГ"* у положення *"ШАГ"* (завдання режиму покрокового виконання програми);

3) занесіть за методикою пп. 4.3.4 операнди (двозначні шістнадцяткові числа) в регістри А, В і С.

Наприклад, в регістр А за адресою 83EB – число А7<sub>16</sub> = 1010 0111<sub>2</sub>;

в регістр В за адресою 83Е9 – число  $23_{16} = 00100011_{2}$ ;

в регістр С за адресою 83E8 – число  $73_{16} = 01110011_2$ .

4) здійсніть пуск програми, набираючи її початкову адресу 8000 і натискаючи клавіші *"УСТ. АД"* і *"ПУСК"*.

У 3 і 4 розрядах дисплея індикується результат першої операції:

$$
A7_{16} = 1010 \t0111_2
$$
  

$$
23_{16} = 0011 \t0011_2
$$
  

$$
84_{16} = 1000 \t0100_2
$$

5) натисніть клавішу повернення до виконання програми *"ВОЗВР"*. Тепер у 3 і 4 розрядах індикується результат другої операції:

$$
84_{16} = 1000 0100_2
$$
  
+ 
$$
\frac{73_{16} = 0111 0011_2}{F7_{16} = 1111 0111_2}
$$

4.5.4. Ініціюйте виконання програми, що реалізує світловий ефект, для чого виконайте наступні операції:

1) введіть програму, наведену в табл. 4.7, відповідно до методики, викладеної у пп. 4.3.4;

2) встановіть перемикач *"АВТ - ШАГ"* у положення *"АВТ"* (завдання режиму автоматичного виконання програми);

3) здійсніть пуск програми, набираючи її початкову адресу 8000 і натискаючи клавіші *"УСТ. АД"* і *"ПУСК"*.

4.5.5. Ініціюйте виконання програми, що реалізує звуковий ефект, для чого виконайте наступні операції:

1) введіть програму, наведену в табл. 4.8, відповідно до методики, викладеної у пп. 4.3.4;

2) здійсніть пуск програми, набираючи її початкову адресу 8000 і натискаючи клавіші *"УСТ. АД"* і *"ПУСК"*;

3) натискайте клавішу "7".

4.6. Вимкніть живлення мікропроцесорної лабораторії.

Наведіть порядок на робочому місці.

4.7. Обробка результатів експериментів

4.7.1. Значення даних, що зберігаються в ОЗП МПП (табл. 4.1) переведіть у двійковий код, і занесіть у відповідний стовпець табл. 4.1. Зробіть висновок про наочність представлення чисел у двійковому і шістнадцятковому кодах.

4.7.2. Наведіть у загальному вигляді порядок ініціалізації виконання програм, що зберігаються в ПЗП МПП.

4.7.3. Наведіть порядок виконання МПП програм користувача.

| Адреса | Код<br>команди | Помітка          | Команда           | Коментарі                   |
|--------|----------------|------------------|-------------------|-----------------------------|
| 8000   | 3E             | <b>MOV A, 81</b> | <b>MOV A, 81</b>  | Програмування інтерфейсу    |
| 8001   | 81             |                  |                   |                             |
| 8002   | D <sub>3</sub> |                  |                   |                             |
| 8003   | FB             |                  | <b>OUT FB</b>     |                             |
| 8004   | 3E             | <b>SEQ</b>       | <b>MOV A, 92</b>  | Встановлення коду світіння  |
| 8005   | 92             |                  |                   | 1, 4, 7 світлодіодів        |
| 8006   | D <sub>3</sub> |                  | OUT <sub>F9</sub> |                             |
| 8007   | F <sub>9</sub> |                  |                   |                             |
| 8008   | 16             |                  | MVI D, I          | Світіння заданої комбінації |
| 8009   | 01             |                  |                   |                             |
| 800A   | CD             |                  | <b>CALL DELAY</b> |                             |
| 800B   | 22             |                  |                   |                             |
| 800C   | 80             |                  |                   |                             |
| 800D   | 3E             |                  | <b>MOV A, 49</b>  | Встановлення коду світіння  |
| 800E   | 49             |                  |                   | $2, 5, 8$ світлодіодів      |
| 800F   | D <sub>3</sub> |                  | OUT <sub>F9</sub> |                             |
| 8010   | F <sub>9</sub> |                  |                   |                             |
| 8011   | 16             |                  | MVI D, I          | Світіння заданої комбінації |
| 8012   | 01             |                  |                   |                             |
| 8013   | CD             |                  | <b>CALL DELAY</b> |                             |
| 8014   | 22             |                  |                   |                             |
| 8015   | 80             |                  |                   |                             |
| 8016   | 3E             |                  | <b>MOV A, 24</b>  | Встановлення коду світіння  |
| 8017   | 24             |                  |                   | 3, 6 світлодіодів           |
| 8018   | D <sub>3</sub> |                  | OUT <sub>F9</sub> |                             |
| 8019   | F <sub>9</sub> |                  |                   |                             |
| 801A   | 16             |                  | $MVI$ D, $I$      | Світіння заданої комбінації |
| 801B   | 01             |                  |                   |                             |
| 801C   | CD             |                  | CALL DELAY        |                             |
| 801D   | 22             |                  |                   |                             |
| 801E   | 80             |                  |                   |                             |
| 801F   | C <sub>3</sub> |                  | <b>JMP SEQ</b>    | Повернення                  |
| 8020   | 04             |                  |                   | у основну програму          |
| 8021   | 80             |                  |                   |                             |

Таблиця 4.7 - Програма, що реалізує світловий ефект

Продовження табл. 4.7

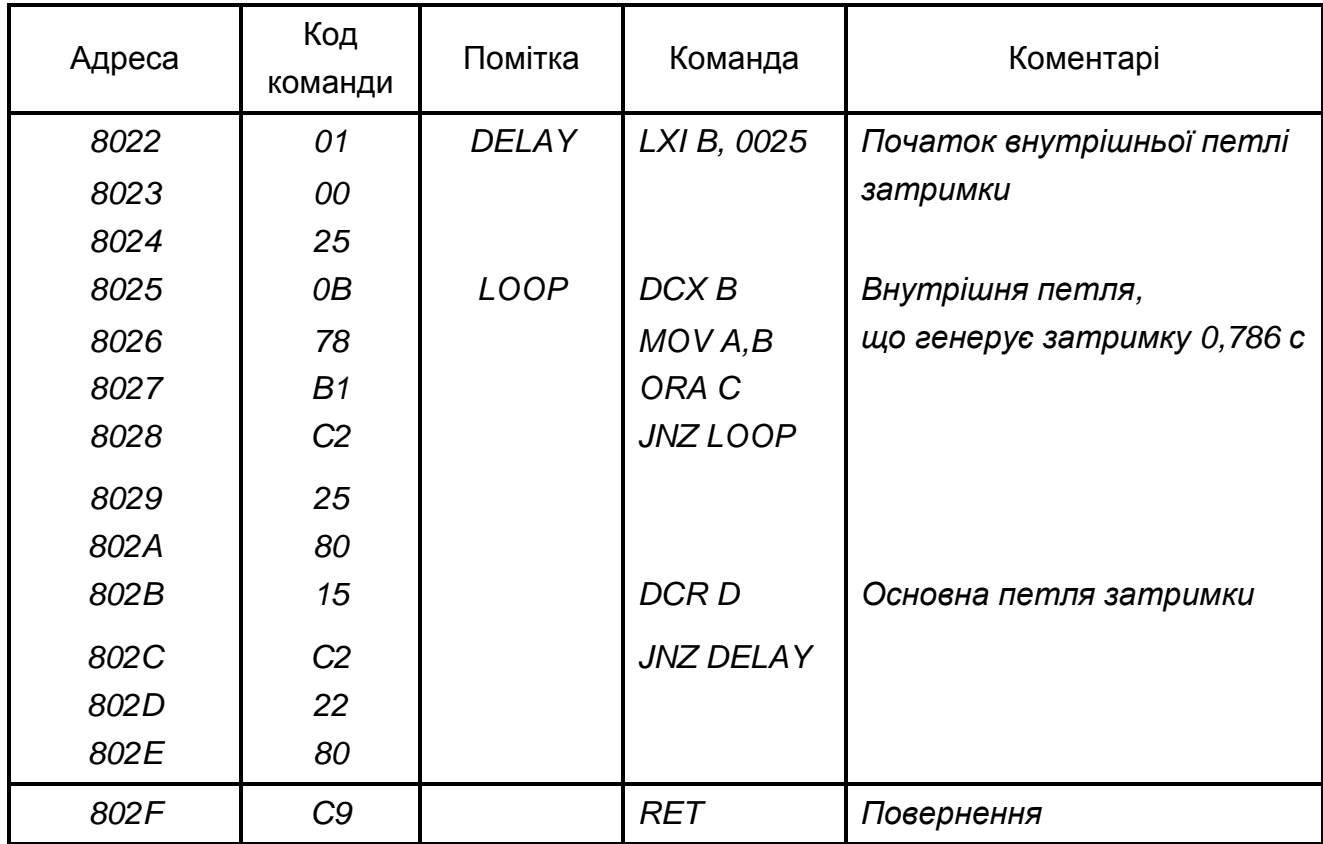

Таблиця 4.8 - Програма, що реалізує звуковий ефект

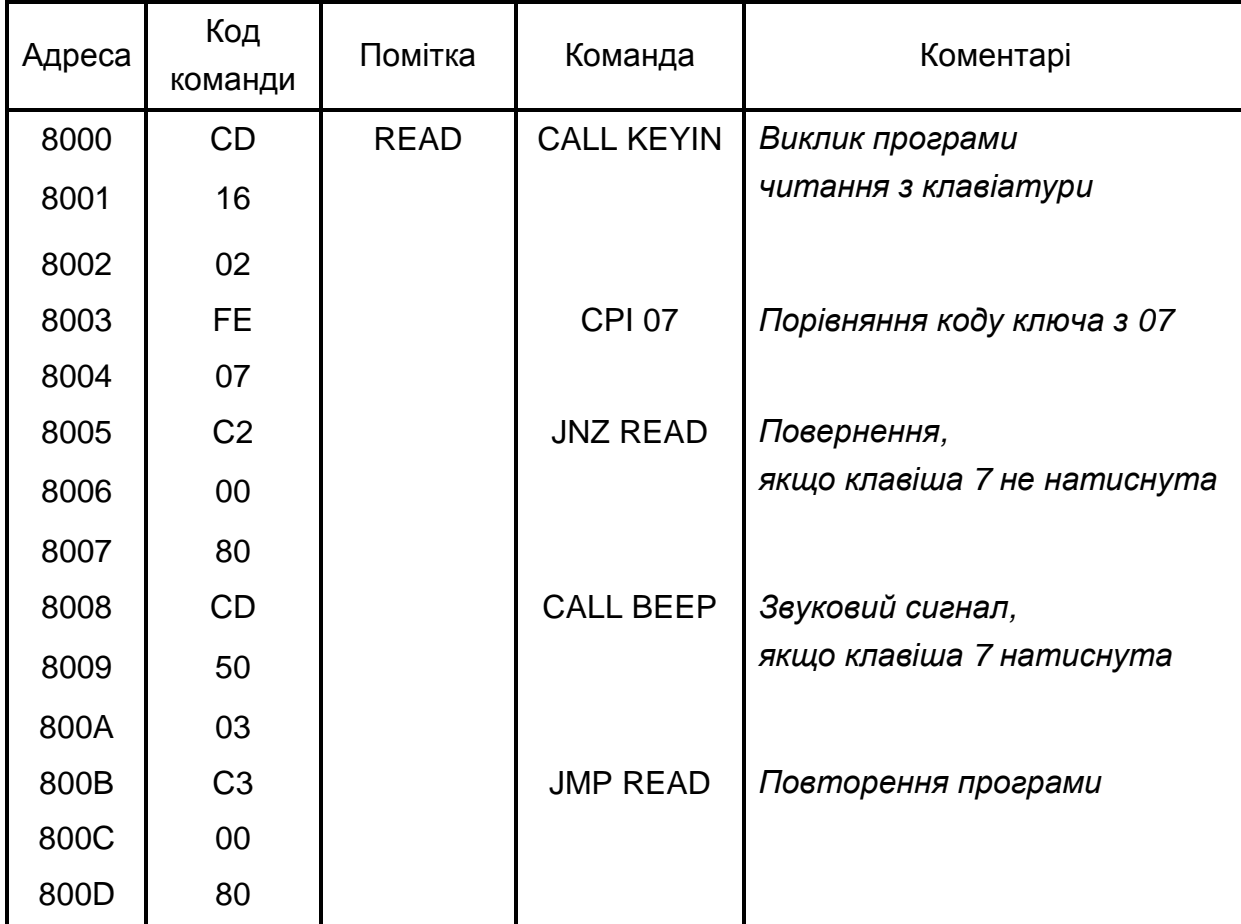

#### 5. ПОЯСНЕННЯ ДО РОБОТИ

Із розвитком технології і схемотехніки цифрових ІМС з'явилася можливість створювати складні пристрої обробки цифрової інформації у вигляді компактних ІМС великого ступеня інтеграції – великих інтегральних схем (ВІС). Однак збільшення складності реалізованого алгоритму (послідовності) обробки інформації, як правило, звужує область застосування конкретної ІМС, робить її спеціалізованою.

Усунути протиріччя між ступенем складності ВІС і можливістю їх універсального застосування вдалося за рахунок застосування програмування виконуваних функцій (у найпростішому випадку, наприклад, програмування коефіцієнта лічення лічильника).

У наш час основним типом програмованих ВІС, що мають найбільшу інформаційну потужність, є мікропроцесор.

Мікропроцесор (МП) – це програмно керований пристрій обробки цифрової інформації, виконаний у вигляді однієї (рідше кількох) ВІС.

За функціями МП аналогічний центральному процесору ЕОМ.

На основі МП виконуються такі МПП, як мікро-ЕОМ – пристрої, що містять МП, запам'ятовуючі пристрої, органи керування і засоби зв'язку із зовнішніми пристроями (інтерфейс). Якщо мікро-ЕОМ призначена для керування деяким об'єктом, вона доповнюється засобами сполучення (узгодження) з ним: датчики, аналого-цифрові та цифро-аналогові перетворювачі, виконавчі пристрої і т.п. Сукупність мікро-ЕОМ і засобів сполучення називають мікропроцесорною системою.

Структура такої системи наведена на рис. 4.2.

МП є мозком ЕОМ, у якому відбувається обробка інформації (команд і даних), що представляються у двійковому коді.

МП може вирішувати дуже складні задачі обчислення і керування, уміючи виконувати лише елементарні операції (логічні й арифметичні, операції пересилання даних, порівняння двох кодів і деякі інші) за рахунок багаторазового їхнього повторення відповідно до заданої користувачем програми (визначеної послідовності виконання команд).

Для забезпечення виконання команд МП містить пристрої вибірки інформації з пам'яті та її дешифрування, арифметико-логічний пристрій (сукупність схем, що реалізують арифметичні і логічні операції над даними),

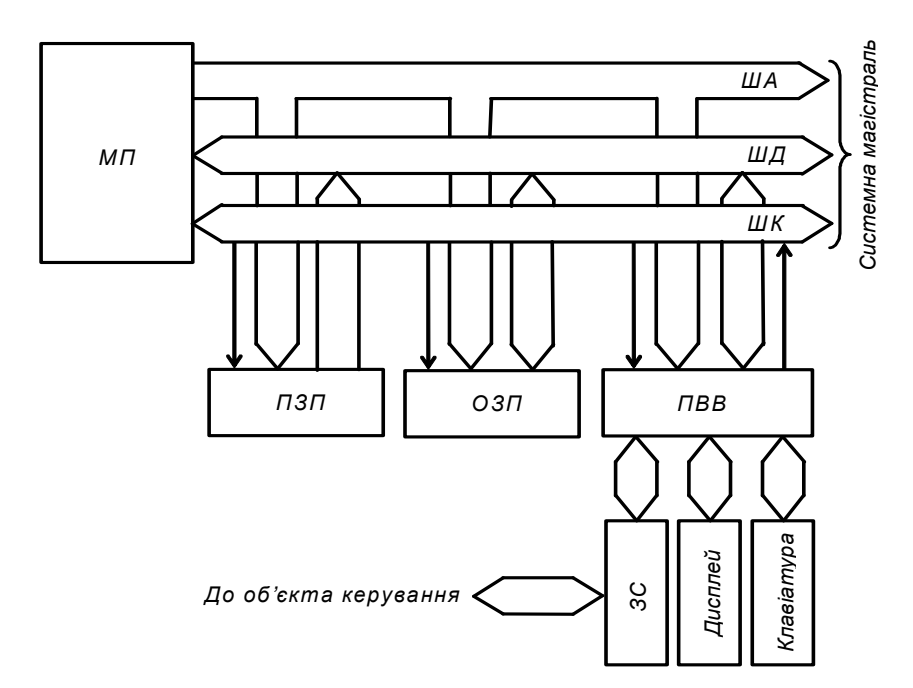

Рис. 4.2 – Структура мікропроцесорної системи

пристрій керування (забезпечує виконання команд МП), різні регістри для тимчасового збереження і перетворення даних і команд, тактовий генератор (синхронізує і задає темп роботи МП).

ПЗП призначений для зберігання інформації, що заноситься в нього при виготовленні МПУ. Він є енергонезалежною пам'яттю, бо занесені у його комірки пам'яті коди зберігаються при вимиканні живлення. Завдяки цьому МПП після наступного вмикання живлення знає, як підготувати себе до роботи і що потрібно робити при одержанні тих або інших зовнішніх команд. ПЗП може працювати тільки у режимі видачі інформації. Вміст ПЗП можна змінити заміною його ІМС на інші з новим набором програм або перепрограмуванням (залежить від виду ІМС).

ОЗП призначений для тимчасового зберігання даних і програм користувача та проміжних результатів роботи МП. Він є енергозалежною пам'яттю, бо занесені до нього коди не зберігаються при вимиканні живлення. Якщо інформацію, що міститься в ОЗП, необхідно зберігати довгостроково, то її треба записати у зовнішній пристрій пам'яті (наприклад, на жорсткий диск).

ПВВ забезпечує зв'язок МП із зовнішніми пристроями – дисплеєм, клавіатурою, засобами сполучення ЗС і т.п.

Зв'язок між вказаними модулями МПП здійснюється на основі магістральної схеми. Відповідно до неї модулі підімкнені до системної магістралі, що складається із шини адреси (ША), шини даних (ШД) і шини керування (ШК). Кожна із шин являє собою набір деякого числа провідників.

По ША МП повідомляє, з яким із модулів чи з якою коміркою пам'яті (вказується їхній код, що називається адресою) він буде працювати у даний момент часу.

Розрядність ША (число провідників) визначає число модулів, з якими може взаємодіяти МП. Зазвичай вона складає 16, що відповідає числу 216 (комірок пам'яті ПЗП й ОЗП, модулів вводу, виводу і та ін.).

По ШК МП повідомляє характер взаємодії: введення даних чи їх вивід.

По ШД дані надходять у процесор і виводяться із нього (тобто ШД двонаправлена – по одному й тому ж провіднику інформація може передаватися в обох напрямках). У кожний конкретний момент часу ШД використовується тільки для вводу або тільки для виводу.

Оскільки до ШД приєднано усі модулі одночасно, то, щоб виключити їхній взаємний вплив, підмикання до провідників шини виконується за допомогою елементів, що мають три стани: 1; 0 (логічні) і третій – відмикання від шини (нелогічний).

МП вибирає один з модулів для виводу даних на ШД, задаючи його адресу по ША. Виходи інших модулів при цьому знаходяться у третьому стані – відключені від ШД.

Розрядність ШД визначає розрядність двійкових даних, з якими може оперувати МП. Залежно від типу МП, ШД має 4, 8, 16 і більше розрядів (збільшується з розвитком ВІС). Найбільш розповсюджені сучасні МП мають восьмирозрядну ШД: обробляють двійкові числа (слова) у видгляді байт по 8 розрядів (біт).

Для забезпечення виконання МПП необхідних функцій у його ПЗП (іноді в ОЗП: одноразово або з забезпеченням безперебійного живлення) записується набір програм (стандартних – для виконання, наприклад, арифметичних і логічних операцій, обчислення тригонометричних функцій і т.п., та спеціальних, що реалізують, наприклад, алгоритми керування конкретним об'єктом).

При складанні програм програміст повинен дати МП детальний опис його дій бо МП може працювати з великою швидкістю і точністю протягом тривалого часу, але тільки за чітким завданням, що не допускає тлумачень. МПП може реагувати на зміну умов, якщо в його пам'яті є програма, що повідомляє МП, як йому поводитись у нових обставинах. МП діє логічно, але

не має творчих здібностей (принаймні, у даний час). Удавана розумність МПП є результатом великого числа програм, закладених у них.

Для ініціалізації виконання програми в МП заноситься її початкова адреса (комірки ПЗП або ОЗП) і подається команда ПУСК.

При роботі МП забезпечує таку послідовність дій:

1) витягнення даних (коду команди, числа) з пам'яті (ПЗП або ОЗП);

2) розшифровка команди;

3) виконання команди і т.д. знову.

На робочому рівні МП реагує на список команд, представлений, як уже зазначалося, у вигляді набору двійкових кодів, називаного машинною програмою. Таке представлення програм є винятково важким для оперативного сприйняття людиною.

Деяке спрощення при написанні і читанні команд дає використання шістнадцяткової системи числення. Вона має 16 символів, кожному з яких відповідає чотирирозрядне число у двійковому коді.

Табл. 4.9 показує представлення чисел у десятковому, двійковому та шістнадцятковому кодах, а також представлення шістнадцяткового коду на дисплеї "Микролаб КР580ИК80".

Перетворити двійковий код у шістнадцятковий дуже легко: двійкове число поділяється на групи по чотири розряди, починаючи з молодшого – на тетради. Кожна тетрада замінюється відповідним шістнадцятковим сим-волом.

При зворотному перетворенні навпаки – кожен символ замінюється двійковою тетрадою.

Наприклад: 0111 11012 = 7D16.

І все ж таки програма, записана в шістнадцятковому коді, залишається складною для сприйняття і розуміння.

Більш прийнятною для людини була б описова форма завдання програми – на "людській" мові. Але така форма громіздка, допускає тлумачення, незручна для введення у машину при програмуванні.

Виходом є використання мови простого програмування – асемблера, що переводить слова і фрази програми, представлені у вигляді мнемонік (англійських скорочень назв), у машинний код.

Таблиця 4.9 - Представлення чисел у десятковому,

і шістнадцятковому кодах,

та представлення шістнадцяткового коду

на дисплеї "Микролаб КР580ИК80"

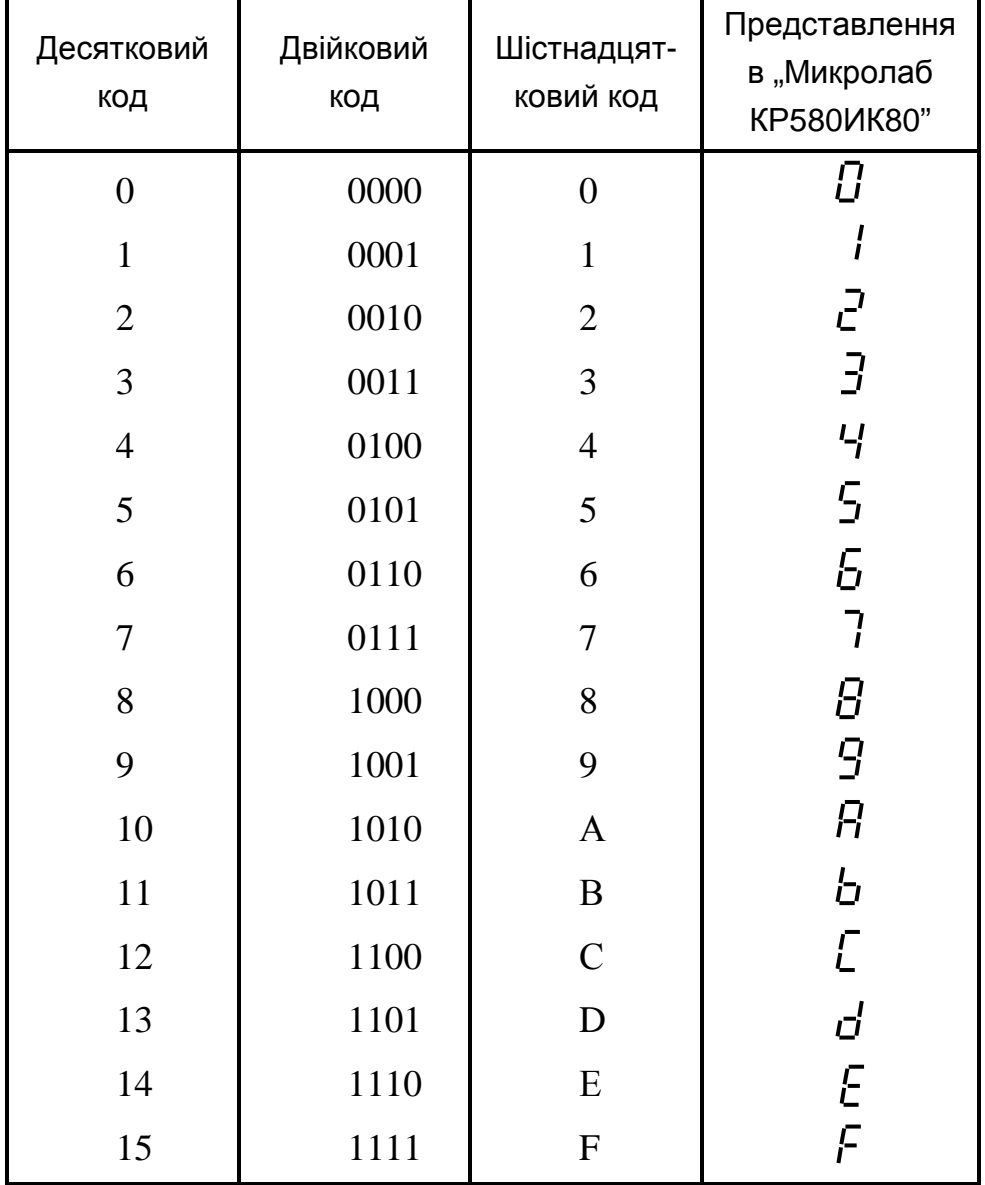

Приклади мнемонік і їхнє представлення у шістнадцятковому коді наведені у табл. 4.10.

Програма спочатку складається у вигляді списку мнемонік, що називається вихідною програмою. Кожному коду присвоюється номер комірки пам'яті. Потім вручну або за допомогою ЕОМ програма переводиться на машинну мову. Тепер вона називається об'єктною програмою і далі заноситься у ПЗП або ОЗП.

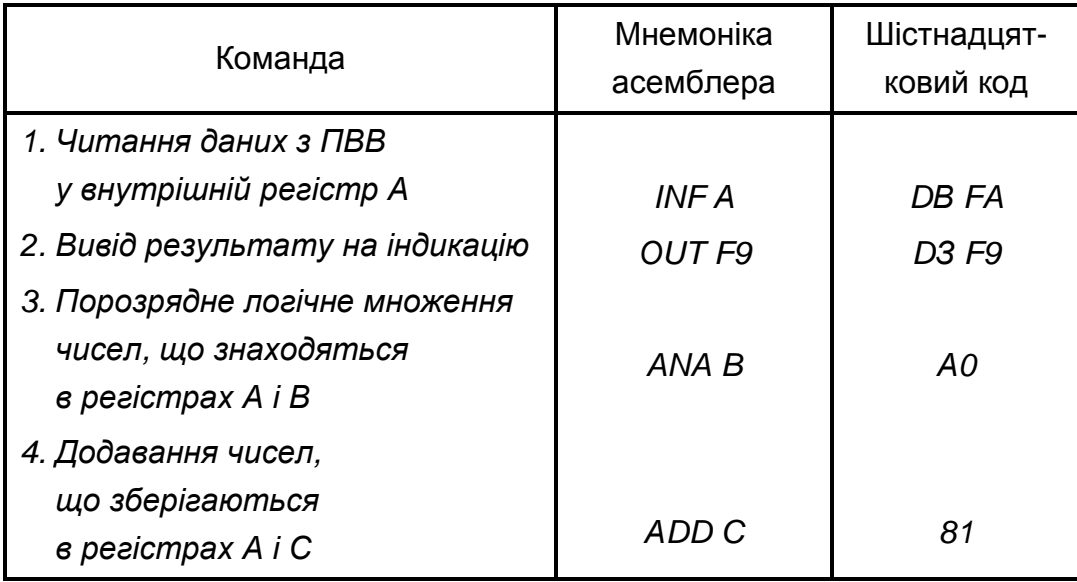

Таблиця 4.10 - Приклади мнемонік асемблера

При використанні МПП для керування можливість зміни програми ПЗП заміною ІМС або їх перепрограмуванням (у залежності від типу) забезпечує використання даного МПП у різних умовах застосування для вирішення різних задач без будь-яких змін в апаратурі – функція МПП задається програмуванням.

Поліпшення техніко-економічних характеристик МП дозволило надзвичайно ефективно використовувати їх у різних пристроях цифрової обробки інформації і керування (у якості процесорів та у периферійних пристроях ЕОМ, мікрокалькуляторах, у системах керування і регулювання потоковими лініями, верстатами-автоматами, роботами-маніпуляторами, стабілізованими джерелами живлення, в електронних пристроях – телевізорах, радіостанціях, вимірювальних приладах, іграшках і т.п.).

Це підняло на новий рівень ефективність роботи технічних пристроїв і систем.

У табл. 4.11 наведено співставлення основних етапів створення пристроїв керування з жорсткою логікою і програмованих.

Наостанку зазначимо, що з кінця 80-х років минулого століття з'явилися і набувають зараз надзвичайної популярності при створенні пристроїв цифрової обробки інформації і керування мікроконтрóлери.

Мікроконтролером називають програмно керовану ІМС, що застосовується для побудови контрóлерів.

#### Таблиця 4.11 - Співставлення основних етапів

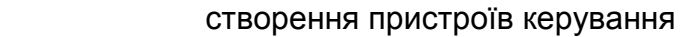

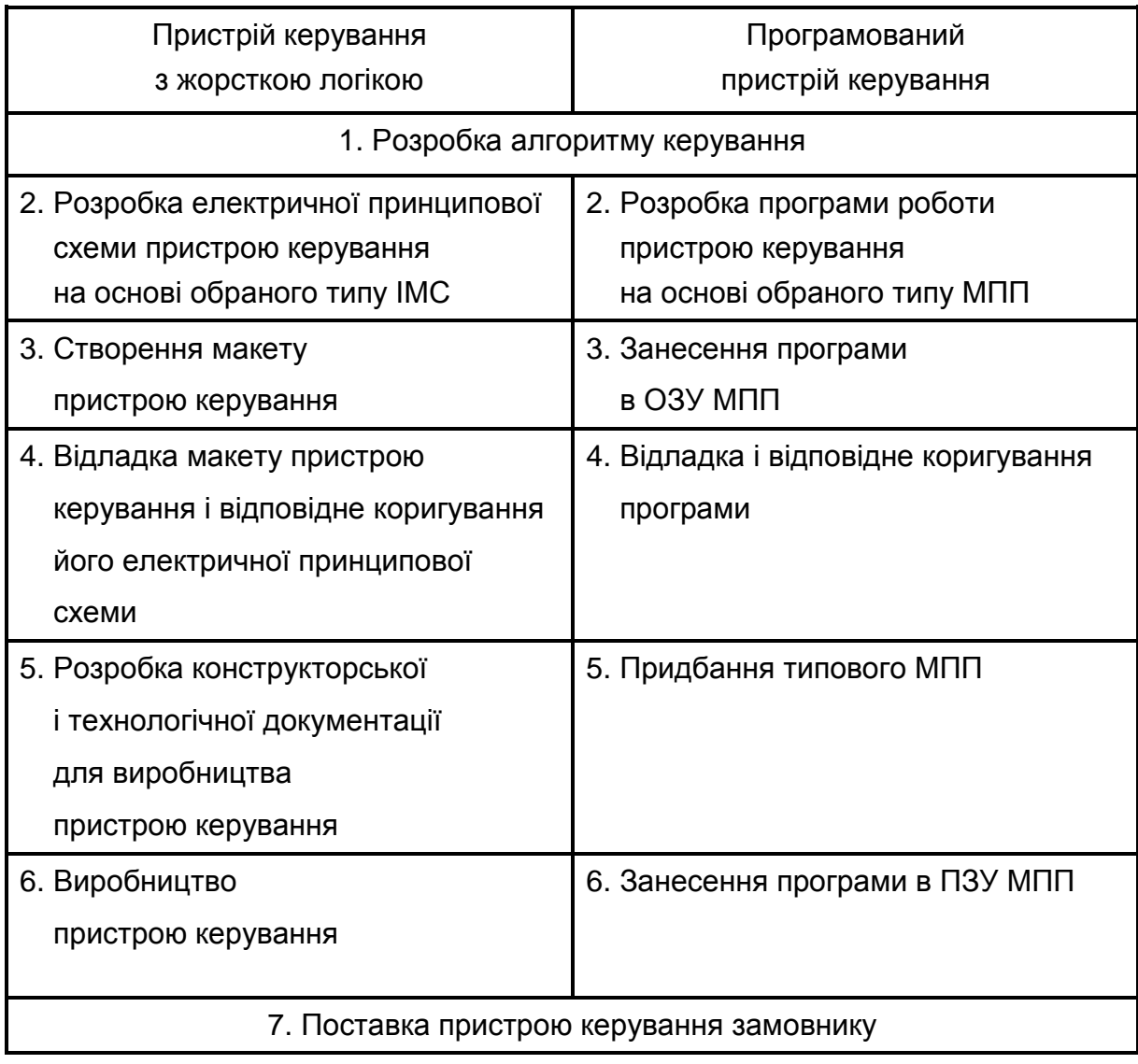

Контрóлер – це закінчений електронний пристрій, зазвичай виконаний на друкованій платі і призначений для прийому та обробки сигналів від датчиків, а також для керування зовнішніми пристроями на основі результатів обробки прийнятих сигналів.

Мікроконтролер окрім МП має у своєму складі оперативний та постійний запам'ятовуючі пристрої, таймери, лічильники, канали вводу та виводу інформації, інші пристрої. Отже – це самостійна комп'ютерна система, що вміщує процесор, допоміжні схеми та пристрої вводу-виводу даних, розміщені у спільному корпусі.

#### *Контрольні запитання*

**1)** *Поясніть***,** *що таке мікропроцесор і його призначення***.** 

**2)** *Намалюйте структуру мікропроцесорної системи і поясніть призначення її складових частин***.** 

**3)** *Поясніть***,** *що таке системна магістраль і як здійснюється підмикання до неї модулів мікропроцесорної системи***?** 

**4)** *Поясніть***,** *як ініціюється виконання програми мікропроцесором***?** 

**5)** *Поясніть***,** *у якому вигляді може бути представлена програма роботи мікропроцесорного пристрою***?** 

**6)** *Поясніть***,** *як використовується шістнадцяткова система числення при записі програм мікропроцесорного пристрою***?** *За завданням викладача переведіть число***,** *записане в шістнадцятковому* **(***двійковому***)** *коді у двійковий* **(***шістнадцятковий***)** *код***.** 

**7)** *Поясніть***,** *у чому полягає ефективність застосування мікропроцесорів у порівнянні з іншими пристроями обробки цифрової інформації***?** 

#### **ДОДАТОК А**

#### **ЗМІСТ ЗВІТУ ПРО ЛАБОРАТОРНУ РОБОТУ**

Оформлення звіту повинно відповідати вимогам ДСТУ 3008-95 «Документація. Звіти у сфері науки й техніки».

Звіт про лабораторну роботу містить:

1) титульний лист, на якому необхідно вказати (приклад виконання титульного листа наведено на рис. А1):

а) адміністративну приналежність навчального закладу;

б) назву навчального закладу (повну та скорочену);

в) назву кафедри, що проводить заняття;

г) слова "ЗВІТ ПРО ЛАБОРАТОРНУ РОБОТУ №" і далі номер та назву лабораторної роботи;

д) номер курсу і групи, прізвище та ініціали виконавця;

е) підпис виконавця і дату виконання роботи;

ж) вчене звання (посаду), вчену ступінь, прізвище та ініціали викладача;

з) назву міста та рік складання документа;

2) текст звіту, до якого входять:

а) мета лабораторної роботи;

б) перелік устаткування та вимірювальних приладів;

 в) схеми установок, на яких проводились експерименти, або схеми електронних пристроїв, що досліджувались (**виконуються згідно з вимогами державних стандартів і з застосуванням креслярського знаряддя –**  рекомендується застосовувати радіотехнічний трафарет);

 г) таблиці з експериментальними і розрахунковими даними та побудовані за ними графіки;

 д) розрахункові формули (у схемах, таблицях і формулах необхідно застосовувати стандартні умовні позначення);

е) осцилограми;

ж) висновки, у яких наводяться пояснення отриманих результатів.

#### Міністерство освіти і науки, молоді та спорту України ХАРКІВСЬКА НАЦІОНАЛЬНА АКАДЕМІЯ МІСЬКОГО ГОСПОДАРСТВА (ХНАМГ)

Кафедра теоретичної та загальної електротехніки

ЗВІТ

про лабораторну роботу № 4

#### ДОСЛІДЖЕННЯ МІКРОПРОЦЕСОРНИХ ПРИСТРОЇВ (МПП))

Виконала: студентка 3 курсу групи ЕТ-1 Вакуленко К.С.

Прийняв: доцент, канд. техн. наук Колонтаєвський Ю.П.

 $\overline{a}$ 

Харків – 2011

Рис. А1 – Приклад виконання титульного листа

#### **СПИСОК ДЖЕРЕЛ**

1. Колонтаєвський, Ю.П. Електроніка і мікросхемотехніка [Текст]: підручник для студентів вузів, 2-е вид. / Ю.П. Колонтаєвський, А.Г. Сосков; за ред. докт. техн. наук, проф. А.Г. Соскова. - К.: Каравела, 2009. - 416 с. (та інші видання цього підручника).

2. Колонтаєвський, Ю.П. Конспект лекцій з дисципліни «Мікропроцесорна техніка» (для студентів, які навчаються за напрямами 0906 «Електротехніка», 6.050701 «Електротехніка та електротехнології») [Текст] / Ю.П. Колонтаєвський, Харк. нац. Акад. міськ. Госп-ва. – Х: ХНАМГ, 2009.- 83 с.

3. Якименко, Ю.І. Мікропроцесорна техніка [Текст]: підручник 2-е вид. перероб. і доп./ Ю.І. Якименко, Т.О. Терещенко, Є.І. Сокол і др.; за ред. Т.О. Терещенко – К.: ІВЦ "Видавництво "Політехніка"; "Кондор", 2004. – 440 с.

4. Белов, А.В. Самоучитель по микропроцессорной технике [Текст] / А.В. Белов. – СПб.: Наука и техника, 2003. – 224 с.

#### **ЕЛЕКТРОННІ РЕСУРСИ**

1. www.microprocessor.by.ru

2. www.dfe3300.karelia.ru/koi/posob/microcpu/index.html

Єршова Н.Ю., Ивашенков О.Н., Курсков С.Ю. Микропроцессоры.

3. http://www.intuit.ru/department/hardware/mpbasics

Новиков Ю.В., Скоробогатов П.К. Основы микропроцессорной техники.

# **ЗМІСТ**

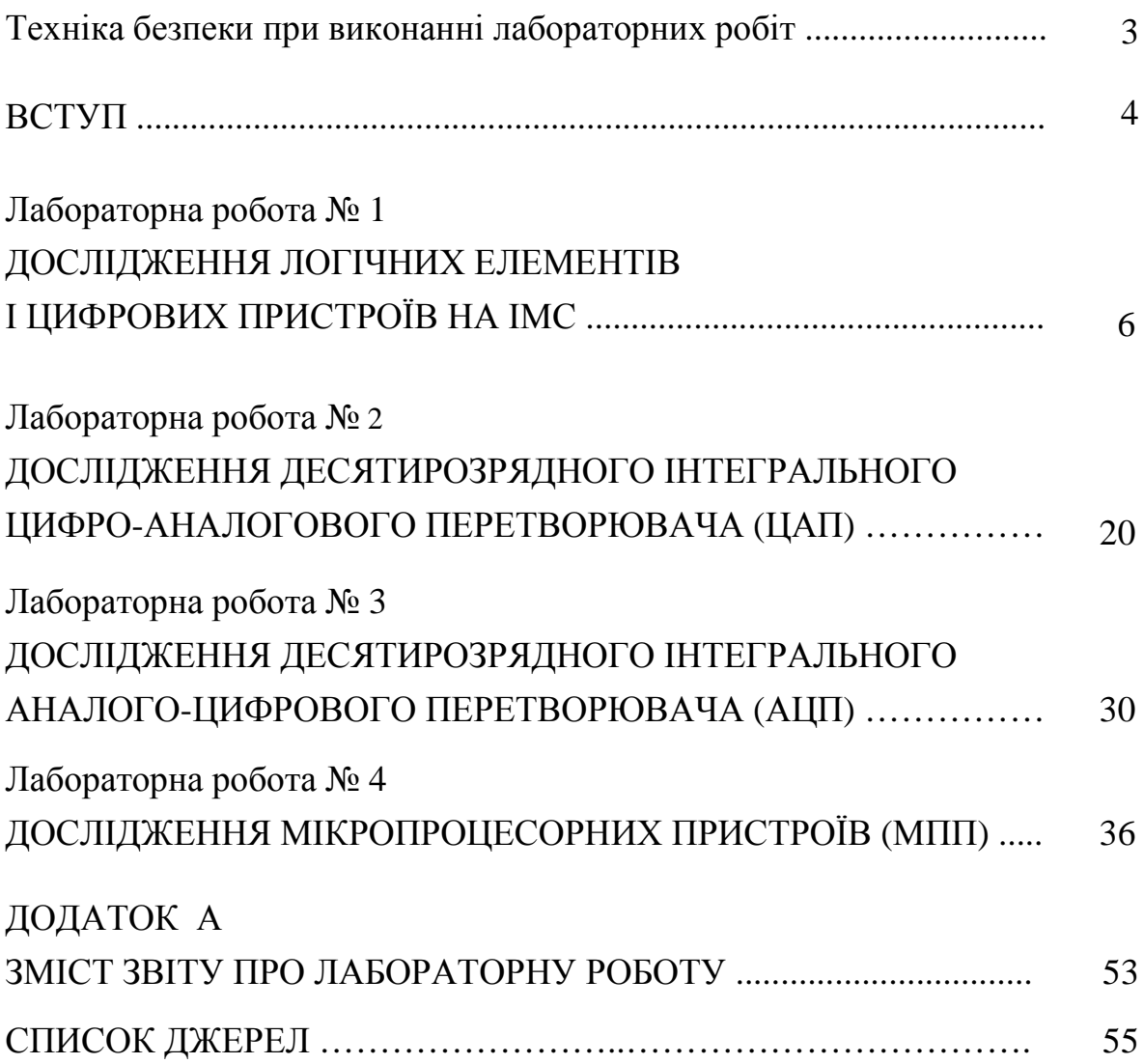

Навчальне видання

Мікропроцесорна техніка: методичні вказівки до виконання лабораторних робіт (для студентів 4 курсу всіх форм навчання напряму підготовки 6.050701 – «Електротехніка та електротехнології» спеціальності "Світлотехніка та джерела світла")

# УКЛАДАЧІ: **БІЛОУСОВ** Олександр Федорович, **КОЛОНТАЄВСЬКИЙ** Юрій Павлович, **СОСКОВ** Анатолій Георгійович

Відповідальний за випуск *Ю. П. Колонтаєвський*

За авторською редакцією

Дизайн обкладинки *Ю. П. Колонтаєвський*

Комп'ютерне верстання *Ю. П. Колонтаєвський*

План 2011, поз. 264 М

Підп. до друку 06.09.2011 р. Друк на ризографі Зам. №

Формат 60 х 84/16 Ум. друк. арк. 3,5 Тираж 50 пр.

Видавець і виготовлювач: Харківська національна академія міського господарства, вул. Революції, 12, Харків, 61002 Електронна адреса: rectorat@ksame.kharkov.ua Свідоцтво суб'єкта видавничої справи: ДК № 4064 від 12.05.2011 р.

# **«***У майбутньому комп***'***ютери будуть важити* *не більш за півтори тони***»**

*«Popular Mechanics «Popular MechanicsPopular Mechanics»,* 

1949 рік